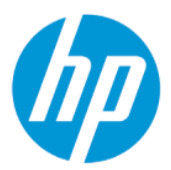

Kasutusjuhend

### KOKKUVÕTE

See juhend sisaldab tehnilisi andmeid ja teavet monitori funktsioonide, häälestamise ja kasutamise kohta.

## Õiguslik teave

© Copyright 2022 HP Development Company, L.P.

AMD on Advanced Micro Devices, Inc. kaubamärk. HDMI, HDMI Logo ja High-Definition Multimedia Interface on HDMI Licensing LLC kaubamärgid või registreeritud kaubamärgid. Windows on ettevõtte Microsoft Corporation registreeritud kaubamärk või kaubamärk Ameerika Ühendriikides ja/või teistes riikides. USB Type-C® ja USB-C® on ettevõtte USB Implementers Forum registreeritud kaubamärgid. DisplayPort™ ja DisplayPort™-i logo ja VESA® on kaubamärgid või registreeritud kaubamärgid, mille omanik on Videoelektroonika Standardite Assotsatsioon (VESA) USA-s ja teistes riikides.

Käesolevas dokumendis sisalduvat teavet võidakse ette teatamata muuta. Ainsad HP toodete ja teenuste garantiid on sätestatud otsestes garantiiavaldustes, mis on kaasas nende toodete ja teenustega. Käesolevas dokumendis avaldatut ei või mingil juhul tõlgendada täiendava garantii pakkumisena. HP ei vastuta siin leiduda võivate tehniliste või toimetuslike vigade ega puuduste eest.

#### Tootemärkus

Selles juhendis kirjeldatakse enamike mudelite ühiseid funktsioone. Mõni funktsioon ei pruugi teie toote puhul saadaval olla. Uusima kasutusjuhendi nägemiseks minge aadressile <http://www.hp.com/support>ja järgige juhiseid, et leida oma toode. Seejärel klõpsake valikut Manuals (Kasutusjuhendid).

Esimene väljaanne: veebruar 2022

Dokumendi number: N01391-E41

# Teave selle juhendi kohta

See juhend sisaldab tehnilisi andmeid ja teavet monitori funktsioonide ning häälestamise ja tarkvara kasutamise kohta. Olenevalt mudelist ei pruugi teie monitoril olla kõiki selles juhendis leiduvaid funktsioone.

- $\triangle$  HOIATUS! Tähistab ohtlikku olukorda, mille eiramine võib lõppeda raske vigastuse või surmaga.
- ETTEVAATUST. Tähistab ohtlikku olukorda, mille eiramisel võib tulemuseks olla kerge või mõõdukas vigastus.
- **NB!** Tähistab teavet, mida peetakse oluliseks, kuid mis ei ole seotud ohtudega (nt vara kahjustamisega seotud teated). Hoiatab kasutajat, et kui toimingut ei järgita täpselt nii, nagu on kirjeldatud, võib see põhjustada andmekadu või kahjustada riistvara või tarkvara. Sisaldab ühtlasi olulist teavet, mis selgitab kontseptsiooni või aitab ülesande lõpetada.
- **WÄRKUS.** Sisaldab lisateavet, mis rõhutab või täiendab põhiteksti olulisi punkte.
- $\frac{1}{2}$  NÄPUNÄIDE. Pakub kasulikke vihjeid, mis aitavad ülesannet lõpetada.

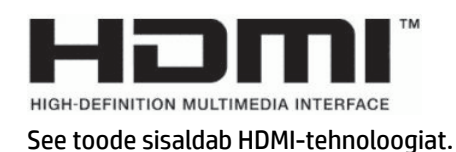

# **Sisukord**

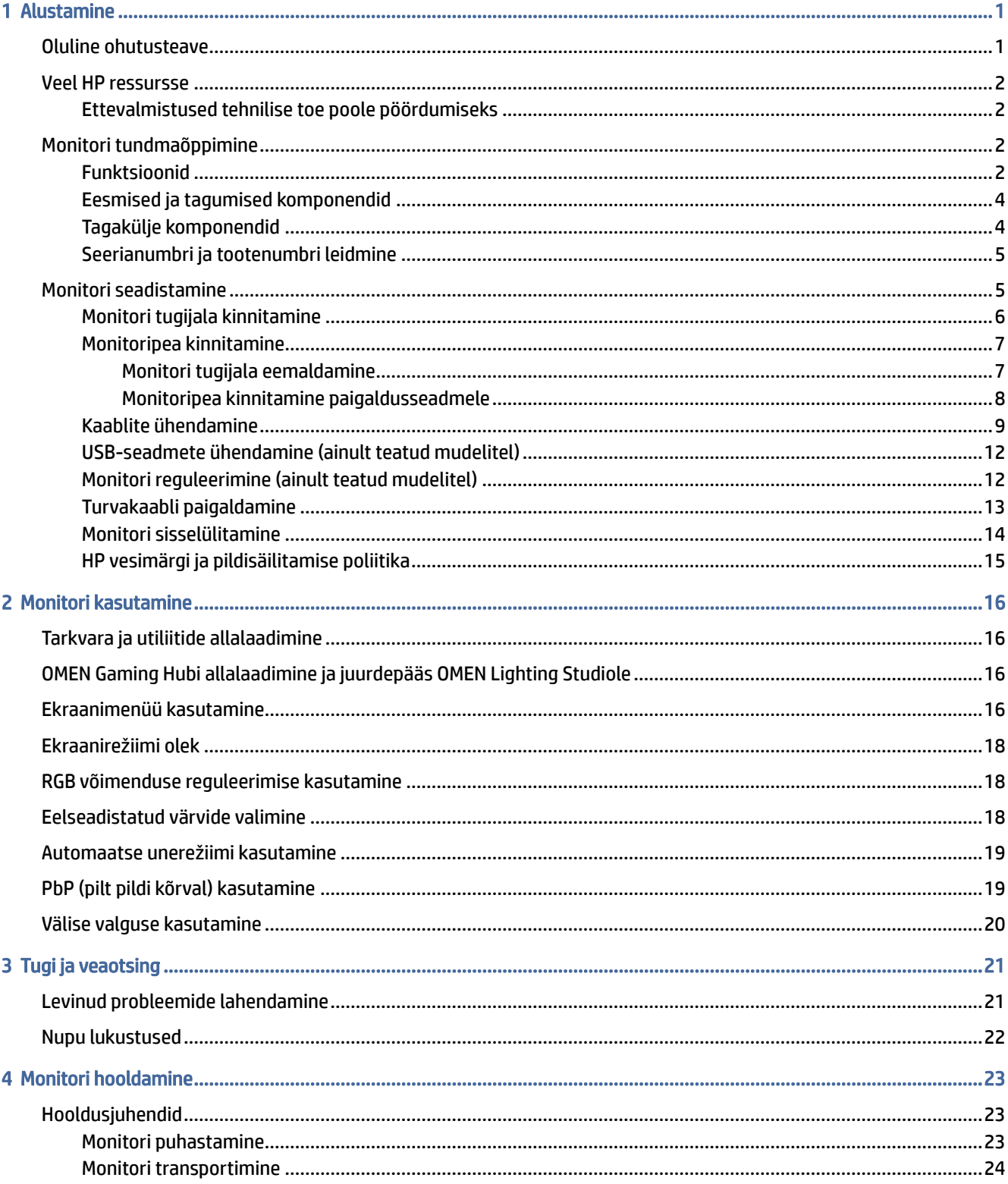

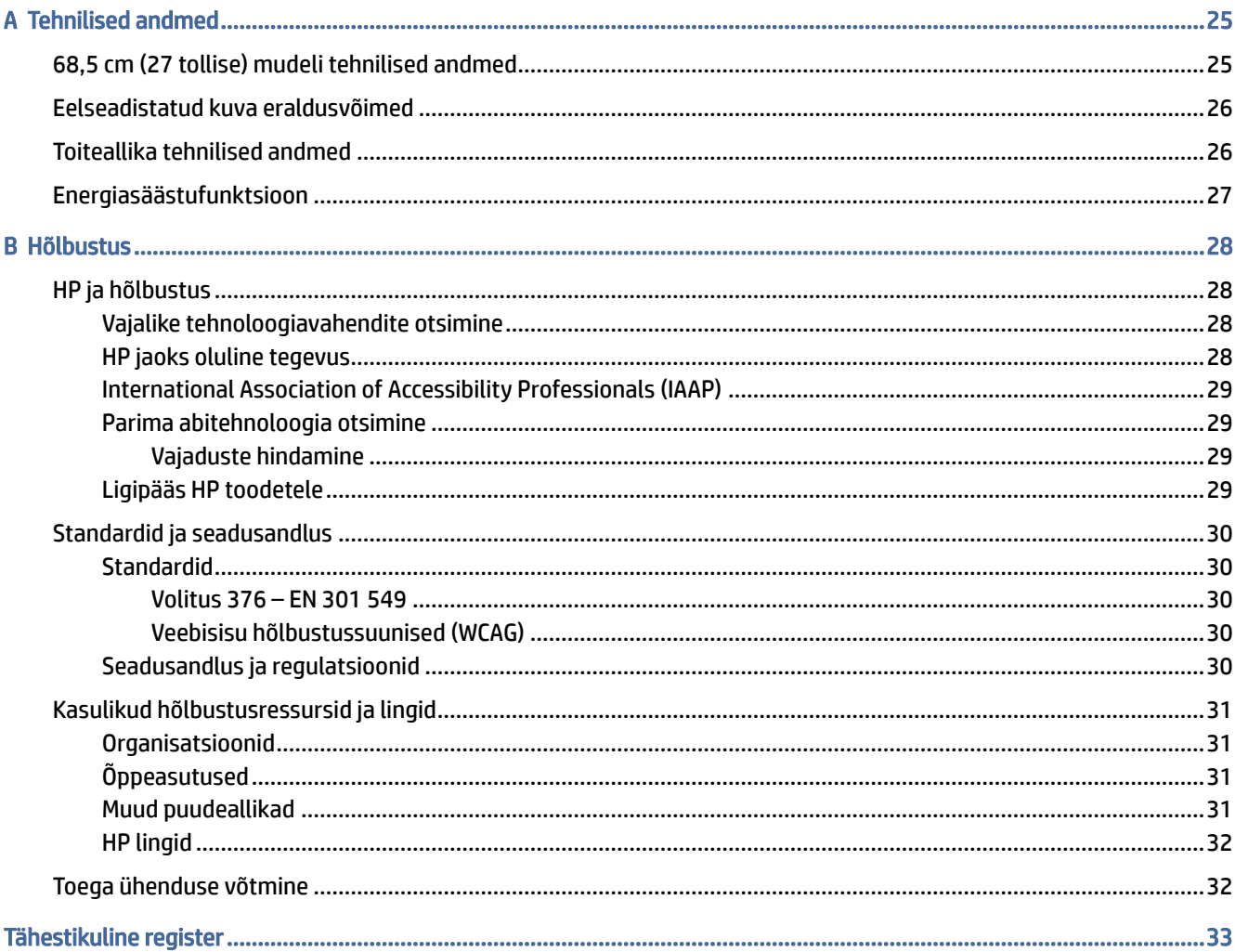

# <span id="page-5-0"></span>1 Alustamine

Lugege seda peatükki, et hankida turvateavet ja leida täiendavaid HP ressursse.

# Oluline ohutusteave

Vahelduvvooluadapter ja toitejuhe võivad olla monitoriga kaasas. Mõne muu juhtme kasutamisel, kasutage ainult monitori jaoks sobivat toiteallikat ja -ühendust. Lisateavet õige, monitoriga kasutamiseks mõeldud toitejuhtme kohta leiate dokumentatsioonikomplekti kuuluvast *Tooteteadete* dokumentatsioonist.

- $\triangle$  HOIATUS! Et vähendada elektrilöögi või seadme kahjustamise võimalikku ohtu, toimige järgmiselt.
	- Ühendage toitejuhe vahelduvvooluvõrgu pistikupessa, millele pääseb igal ajal hõlpsalt ligi.
	- Kui toitejuhtmel on kolme viiguga ühenduspistik, ühendage juhe maandatud (maandusega) 3-viigulisse pistikupessa.
	- Arvuti toiteühenduse katkestamiseks eemaldage toitejuhe vahelduvvooluvõrgu pistikupesast. Toitejuhtme pistikupesast eemaldamisel hoidke kinni pistikust.

Oma ohutuse huvides ärge asetage midagi toitejuhtmetele ega -kaablitele. Olge hoolikas kõikide monitoriga ühendatud juhtmete ja kaablite vedamisel, et neid ei saaks tõmmata, haarata ega nende taha komistada.

Raskete vigastuste ohu vähendamiseks lugege *Ohutuse ja mugavuse juhendit*, mille leiate kasutusjuhendite hulgast. Juhendis on kirjeldatud töökoha ettevalmistamist ning arvutikasutajate õiget kehahoiakut, tervisekaitset ja tööharjumusi. *Ohutuse ja mugavuse juhend* sisaldab ka olulist elektri- ja mehaanilise ohutuse teavet. *Ohutuse ja mugavuse juhend* on saadaval ka veebiaadressil [http://www.hp.com/ergo.](http://www.hp.com/ergo)

NB! Monitori ja arvuti kaitsmiseks ühendage arvuti ja selle välisseadmete (näiteks monitor, printer, skanner) kõik toitejuhtmed ülepingekaitseseadmega, nagu pikendusjuhe või katkematu toiteallikas (UPS). Mitte kõik pikendusjuhtmed ei paku ülepingekaitset; pikendusjuhtmel peab selle funktsiooni jaoks olema spetsiaalne tähistus. Kasutage pikendusjuhet, mille tootja pakub kahjustuse asenduspoliitikat, nii et saate seadme välja vahetada, kui pingekaitse ei toimi.

Kasutage sobivat ja õige suurusega mööblit, mis on mõeldud monitori nõuetekohaseks kasutamiseks.

- $\triangle$  HOIATUS! Monitorid, mis on paigutatud ebasobival viisil kummutitele, raamaturiiulitesse, riiulitele, laudadele, kõlaritele, kirstudele või kärudele, võivad kukkuda ümber ja tuua kaasa kehavigastusi.
- $\triangle$  HOIATUS! Stabiilsuse oht: Seade võib maha kukkuda, põhjustades tõsise kehavigastuse või surma. Vigastuste vältimiseks kinnitage monitor kindlalt põrandale või seinale vastavalt paigaldusjuhistele.
- $\triangle$  HOIATUS! See seade ei sobi kasutamiseks kohtades, kus lapsed tõenäoliselt viibivad.
- **MÄRKUS.** Toode sobib meelelahutuseks. Mõelge monitori paigutamisele reguleeritud valguskeskkonda, et vältida ümbritsevate heledate ja eredate pindade sekkumist, mis võivad tekitada ekraanilt häirivaid peegeldusi.

# <span id="page-6-0"></span>Veel HP ressursse

Kasutage järgmist tabelit, et leida toote üksikasju, juhiseid ja muud teavet pakkuvaid ressursse.

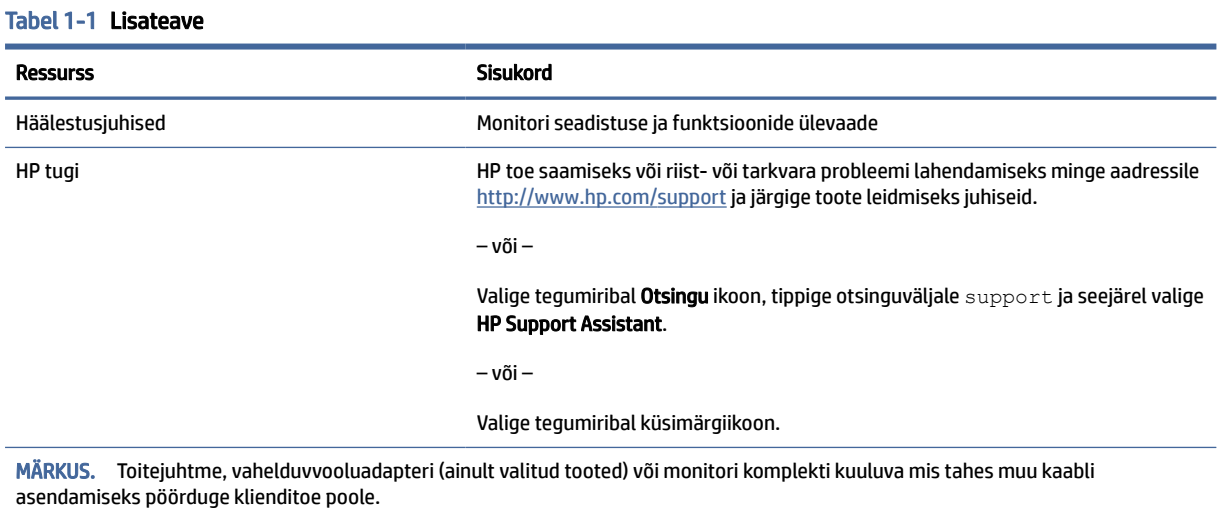

## Ettevalmistused tehnilise toe poole pöördumiseks

Kasutage seda teavet, kui peate probleemi tõrkeotsingut sooritama.

Kui te ei suuda probleemi lahendada [Tugi ja veaotsing](#page-25-0) lk 21 abil, võite abi saada, kui helistate tehnilisele toele. Kui helistate, peab käepärast olema järgmine teave:

- Monitori mudeli number
- Monitori seerianumber
- Ostu kuupäev arvel
- Probleemi tekkimise tingimused
- Saabunud veateated
- Riistvara konfiguratsioon
- Kasutatava riistvara ja tarkvara nimetus ning versioon

# Monitori tundmaõppimine

Teie monitoril on kõige populaarsemad funktsioonid. Selles peatükis on kirjeldatud arvuti komponente, nende asukohta ja tööd.

## Funktsioonid

Olenevalt arvuti mudelist võivad teie monitoril olla järgmised funktsioonid:

#### Ekraani funktsioonid

- 68,5 cm (27-tollise) diagonaaliga nähtav ekraaniala resolutsiooniga 3840 × 2160 ja täisekraanvaates tugi madalamate resolutsioonide jaoks; sisaldab fikseeritud skaleerimist kolmele eelseadistatud režiimile: täida ekraan, täida kuvasuhe või piksel piksli jaoks
- HP Eye Ease with Eyesafe® sertifikaadiga (vaikerežiim), et vähendada sinist valgust ja vältida silmade ebamugavust
- Värelusvaba funktsioon silmade optimaalseks mugavuseks ja vaatamiseks
- **MÄRKUS.** Värelusvaba funktsioon on lubatud ainult staatilise värskendussageduse ja taustvalgusega, kuid see on keelatud, kui Motion Picture Response Time (MPRT) on sisse lülitatud. Sagedusvahemikus 0-3000 Hz pole nähtavat värelust.
- Sisseehitatud 2 × 2 W kõlarid (alla suunatud)
- Vedelkristallekraan (LCD) aktiivmaatriksi ja tasapinnas lülitumisega paneeliga (IPS)
- Lai värvigamma sRGB/DCI-P3 värvusruumi katmiseks
- Mittepeegeldav paneel LED-taustavalgusega
- Lai vaatenurk, et võimaldada vaatamist nii istumis- kui ka seismisasendist või küljelt küljele liikudes
- Kallutamise ja kõrguse reguleerimise võimekus
- Pilt-pildis (PbP) funktsioon võimaldab DisplayPort- ja HDMI-sisendeid vaadata ekraani eri pooltel
- Ekraanimenüü (OSD) reguleerimine 10 keeles lihtsaks seadistamiseks ja ekraani optimeerimiseks
- Värviruumi eelseadistused DCI-P3 (mängurežiim) ja sRGB (standardrežiim) jaoks

#### Ühenduspesad

**MÄRKUS.** Konnektorite jaoks pole kaableid kaasas (välja arvatud teatud toodetel).

- DisplayPort™ videosisend (kaablid kaasas ainult teatud toodetega)
- Kõrglahutusega multimeediumiliidese High-Definition Multimedia Interface™ (HDMI) videosisend
- Heliväljundi (kõrvaklappide) pistikupesa
- USB Type-C USB Type-A kaabel ja DisplayPorti kaabel (kaablid kaasas ainult teatud toodetega)
- Plug and Play (ühenda ja esita) võimalus, kui teie operatsioonisüsteem seda toetab

#### Monitori alus

- Eemaldatav alus paindlikeks monitoripea paigaldamise lahendusteks
- VESA® paigaldusvõimsus (100 × 100 mm) monitori kinnitamiseks pöörleva toega alusele.
- Paigaldusraami tugi monitori kinnitamiseks tööjaama külge

MÄRKUS. Ohutusalast ja normatiivset teavet leiate dokumentatsioonikomplekti kuuluvast *Tooteteadete*  dokumentatsioonist. Uusima kasutusjuhendi nägemiseks minge aadressile<http://www.hp.com/support>ja järgige juhiseid, et leida oma toode. Seejärel klõpsake valikut Manuals (Kasutusjuhendid).

## <span id="page-8-0"></span>Eesmised ja tagumised komponendid

Monitori eesmiste ja tagumiste komponentide tuvastamiseks kasutage seda joonist ja tabelit.

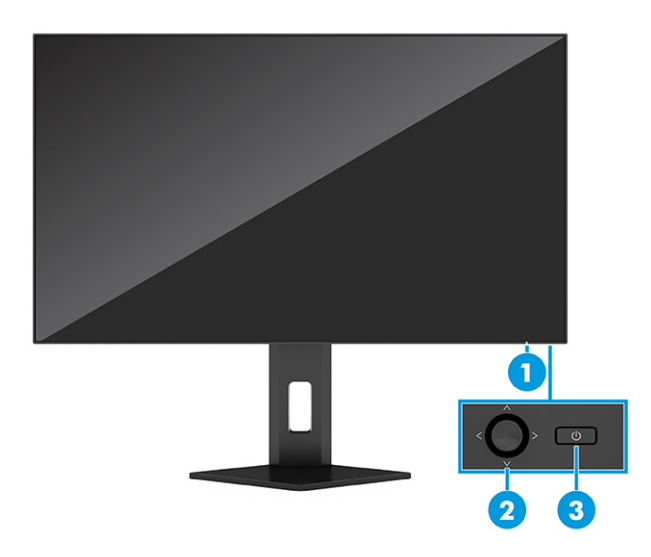

#### Tabel 1-2 Eesmised ja tagumised komponendid ja nende kirjeldused

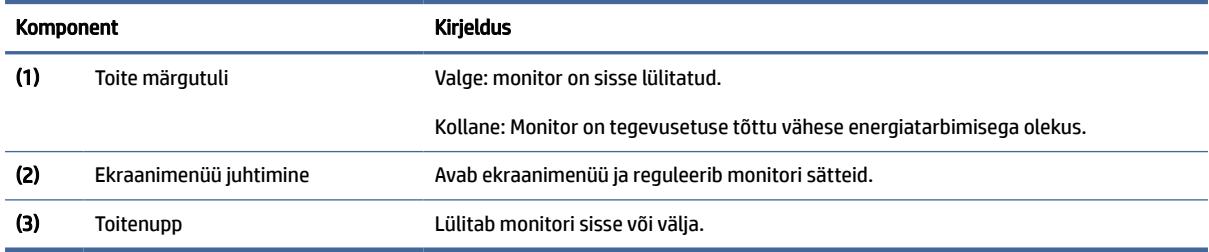

## Tagakülje komponendid

Monitori tagaküljel olevate komponentide tuvastamiseks kasutage seda joonist ja tabelit.

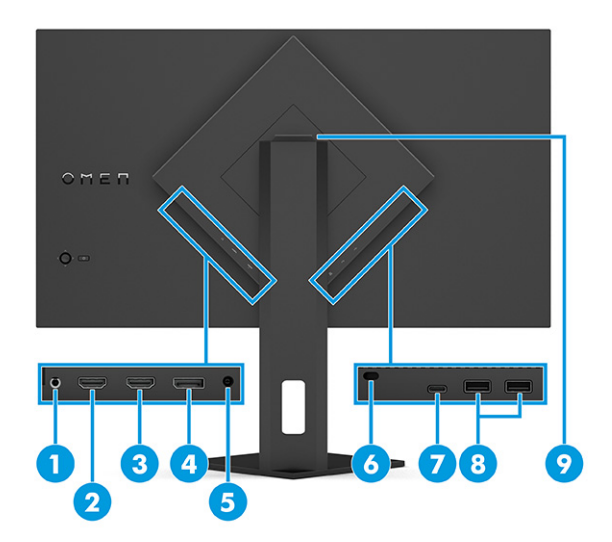

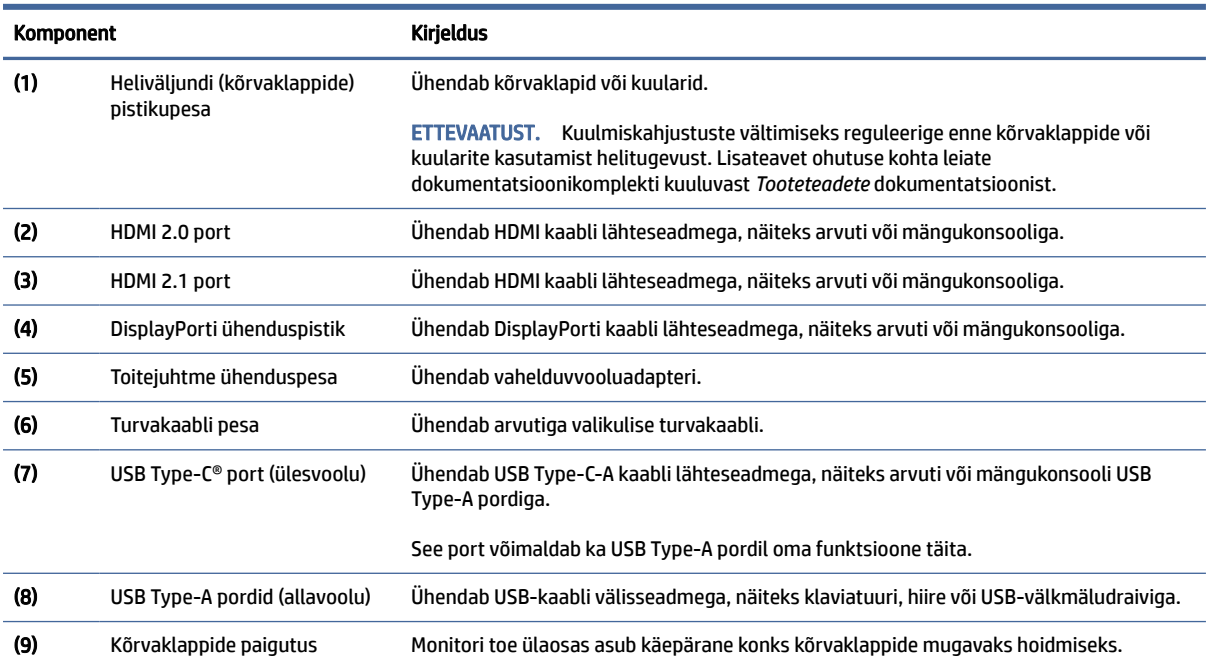

#### <span id="page-9-0"></span>Tabel 1-3 Tagumised komponendid ja nende kirjeldused

## Seerianumbri ja tootenumbri leidmine

Olenevalt tootest asuvad seerianumber ja tootenumber monitori taga oleval sildil või monitoripea esipaneeli all oleval sildil. Teil võib neid numbreid vaja minna, kui võtate HP-ga ühendust.

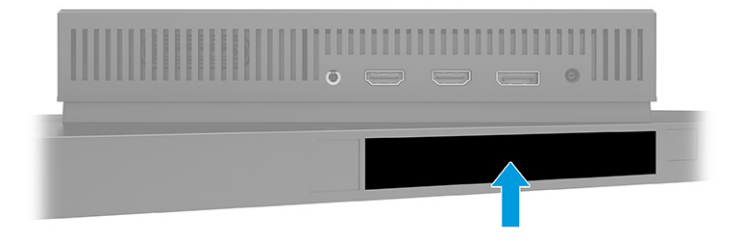

# Monitori seadistamine

Selles jaotises kirjeldatakse monitori aluse või seinakinnituse ja monitori ühendamise võimalusi arvuti, sülearvuti, mängukonsooli või muu sarnase seadmega.

HOIATUS! Tõsiste vigastuste ohu vähendamiseks lugege *Ohutuse ja mugavuse juhendit*. Juhendis on kirjeldatud töökoha ettevalmistamist ning arvutikasutajate õiget kehahoiakut, tervisekaitset ja

<span id="page-10-0"></span>tööharjumusi. *Ohutuse ja mugavuse juhend* sisaldab ka olulist elektri- ja mehaanilise ohutuse teavet. *Ohutuse ja mugavuse juhend* on saadaval veebis aadressil [http://www.hp.com/ergo.](http://www.hp.com/ergo)

- **X NB!** Monitori kahjustuste vältimiseks ärge vedelkristallekraani (LCD) paneeli pinda puudutage. Surve paneelile võib põhjustada vedelkristallide värvi ebaühtlust või desorientatsiooni. Kui see juhtub, siis ekraan tavapärasesse seisundisse ei taastu.
- NB! Et ära hoida ekraani kriimustamist, rikkumist või purunemist ning juhtnuppude kahjustamist, asetage monitor ekraaniga allapoole tasasele pinnale, mis on kaetud vahtkummi või pehme riidega.

## Monitori tugijala kinnitamine

Monitori aluse õige kinnitamine on ohutu kasutamise seisukohast kriitilise tähtsusega. Selles jaotises kirjeldatakse, kuidas kinnitada alust turvaliselt.

- $\cdot \dot{\varphi}$ : NÄPUNÄIDE. Kaaluge monitori asukohta, sest heledad ja eredad pinnad võivad põhjustada häirivaid peegeldusi.
- **WARKUS.** Monitori tugijala kinnitamise protseduurid võivad mudeliti erineda.
	- 1. Jälgige, et monitor oleks kastis ekraaniga allapoole; rebige lahti pakendikott piki rebimisjoont.

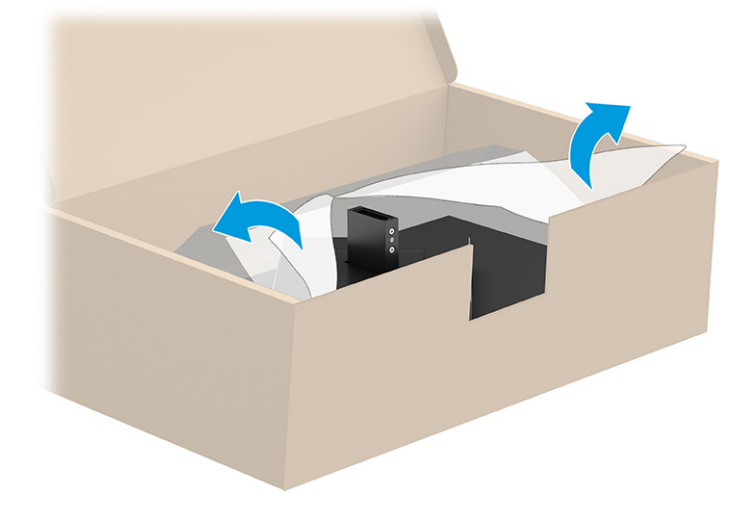

<span id="page-11-0"></span>2. Asetage monitoripea allapoole ja kinnitage tugi monitoripea tagaküljele (1) ning seejärel kinnitage see reguleerkruvidega (2).

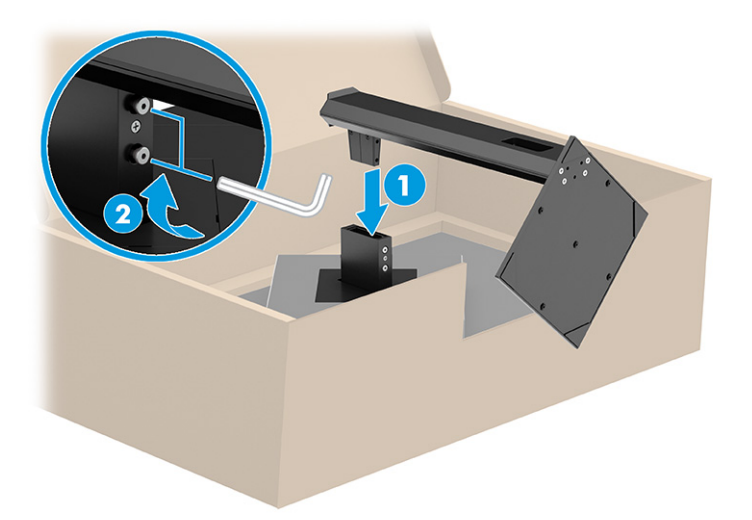

## Monitoripea kinnitamine

Monitori ühendamiseks seina külge pöördtoe või muud paigalduskomplekti abil järgige selles jaotises esitatud samme kuvari ohutuks ja turvaliseks ühendamiseks.

- NB! Monitor toetab VESA tööstusstandardile vastavaid 100 mm paigaldusavasid. Kui kasutate monitoripea kinnitamiseks teiste tootjate kinnituslahendusi, tuleb kasutada nelja 4 mm, 0,7 keermega ja 10 mm pikkusi kruvisid. Pikemad kruvid võivad monitori kahjustada. Kontrollige kindlasti, kas tootja paigalduslahendus vastab VESA standardile ja kas see suudab monitoripea raskust kanda. Parima tulemuse saamiseks kasutage monitorikomplekti kuuluvat toitejuhet ja videokaableid.
- $\mathbb{B}^*$  **MÄRKUS.** Selle seadme toetamiseks sobivad UL-i või CSA loendis olevad seinakinnituskronsteinid.

### Monitori tugijala eemaldamine

Kui otsustate kasutada kinnitatud monitori aluse asemel seinakinnitust, eemaldage kõigepealt tugijalg.

- NB! Enne monitori lahtivõtmisega alustamist veenduge, et monitor oleks välja lülitatud ja kõik kaablid lahti ühendatud.
- $\mathbb{Z}$  NB! Monitori paigutamiseks ja stabiliseerimiseks soovitab HP kasutada nende toimingute tegemiseks kahte inimest.
	- 1. Lahutage kõik monitori kaablid ja eemaldage need.
	- 2. Asetage monitor puhta ja kuiva riide või pehme materjaliga kaetud tasasele pinnale nii, et ekraaniosa jääb allapoole.
	- 3. Keerake kruvid lahti (1) ja pöörake siis tugijalaosa üles, kuni kinnitusplaat tuleb monitoripea süvendist välja (2).

<span id="page-12-0"></span>4. Libistage tugijalg süvendist välja.

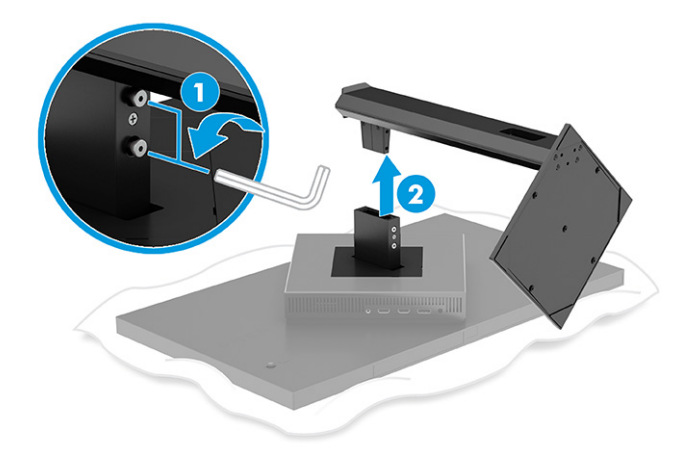

### Monitoripea kinnitamine paigaldusseadmele

Paigaldusseadme ühendamisel võib tarvis olla täiendavaid tööriistu, nagu kruvikeeraja (eraldi ostetav). Monitori kahjustamise vältimiseks järgige alltoodud juhiseid.

- 1. Eemaldage monitori tugi, kui see on kinnitatud. Vaadake [Monitori tugijala eemaldamine](#page-11-0) lk 7.
- 2. Avage tavalise kruvikeerajaga monitori tagaküljel olev VESA kate ja eemaldage VESA kate (1).
- 3. Eemaldage kruvikeerajaga kuus kruvi, mis hoiavad hinge paigal (2) ja seejärel eemaldage hing (3).

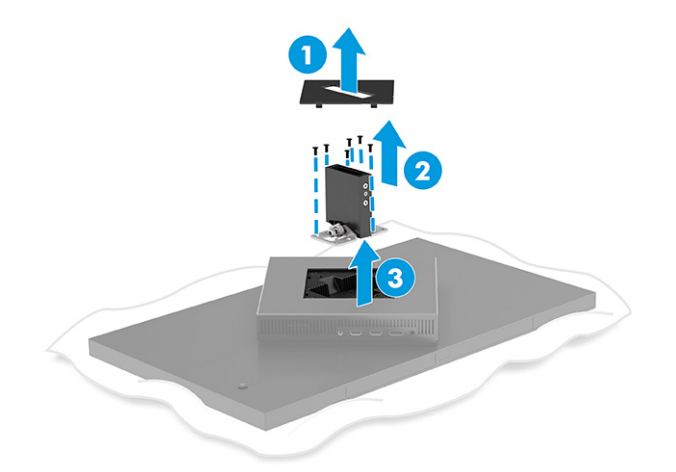

<span id="page-13-0"></span>4. Eemaldage monitoripea tagaküljel asuvatest VESA aukudest neli kruvi.

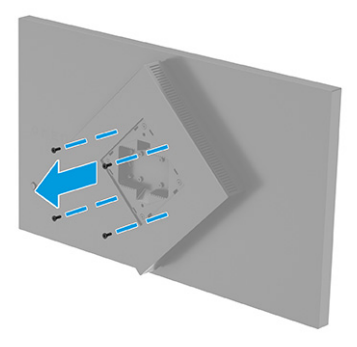

- 5. Enne monitori ühendamist pöörake liigendalusel VESA-adapterit 45°, et seada see kohakuti monitori taga olevate kruviaukudega (1).
- 6. Kui VESA-adapterit on pööratud 45°-ni, sisestage VESA-adapter monitoripea taga olevasse pesasse (2). Seejärel kinnitage adapter ja monitoripea ning pingutage neid (3). Enne kasutamist veenduge, et adapter on korralikult monitoripea külge kinnitatud.
- NB! Kui need juhised teie seadme puhul ei kehti, järgige monitori seinale või liigendalusele kinnitamisel kinnitusseadme tootja antud juhiseid.

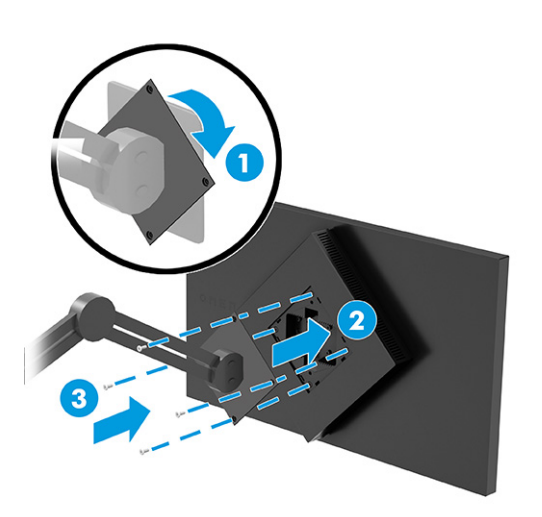

## Kaablite ühendamine

Lisaks teabele kaabli ühendamise kohta leiate sellest jaotisest teavet ka selle kohta, kuidas monitor töötab teatud kaablite ühendamisel.

- MÄRKUS. Olenevalt mudelist võib monitor toetada USB Type-C, HDMI või DisplayPorti sisendeid. Videorežiimi määrab kasutatav videokaabel. Monitor määrab automaatselt, millistel sisenditel on kehtivad videosignaalid. Saate valida sisendid läbi OSD menüü. Monitoriga on kaasas kindlat tüüpi kaablid. Mitte kõik selles osas näidatud kaablid ei ole monitoriga kaasas.
	- 1. Asetage monitor mugavalt ja hästi ventileeritaud kohta arvuti läheduses.
- 2. Ühendage videokaabel.
	- Ühendage DisplayPort-kaabli üks ots DisplayPort-konnektoriga monitori tagaküljel ja teine ots lähteseadme DisplayPort-konnektoriga.

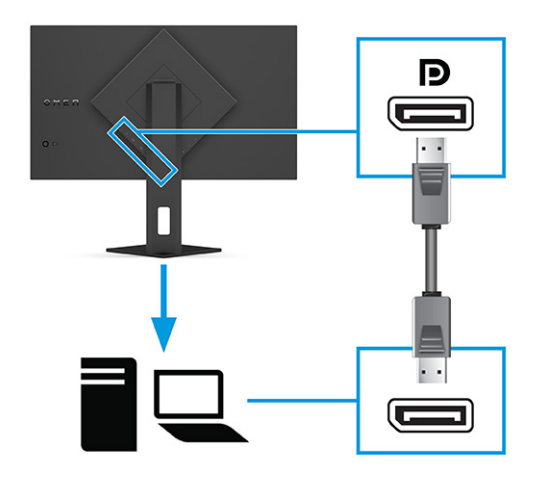

- Ühendage HDMI-kaabli üks ots HDMI-pordiga monitori tagaküljel ja teine ots lähteseadme HDMIpordiga.
- **MÄRKUS.** HDMI 2.0 ja 2.1 pordid peavad kasutama mõlema versiooni jaoks õiget HDMI-kaablit.

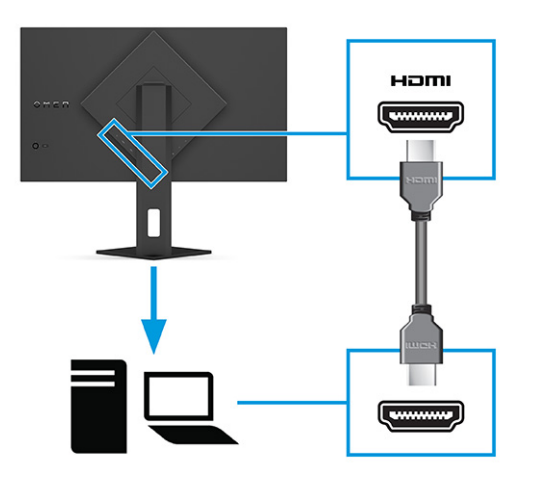

● Ühendage USB Type-C kaabli üks ots USB Type-C pordiga monitori tagaküljel ja teine ots lähteseadme USB Type-A pordiga. (Kasutage ainult monitori komplekti kuuluvat HP heakskiidetud USB Type-C - USB Type-A kaablit.)

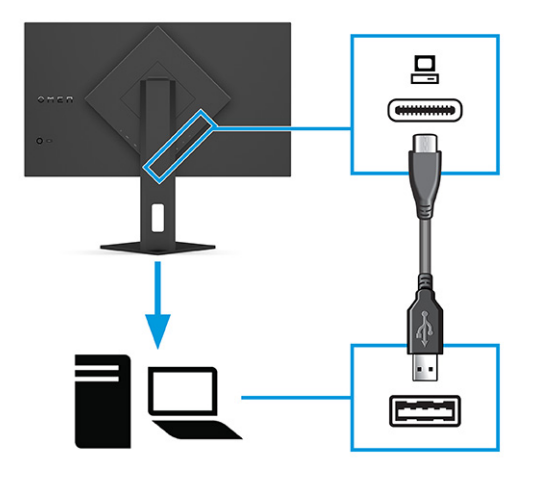

- MÄRKUS. Peate ühendama USB Type-C Type-A-kaabli lähteseadmest (arvuti, sülearvuti, mängukonsool) monitori tagaküljele, et võimaldada monitori USB Type-A-porte. Lisateavet leiate jaotisest [USB-seadmete ühendamine \(ainult teatud mudelitel\)](#page-16-0) lk 12.
- 3. Ühendage vahelduvvoolu toitejuhtme üks ots vahelduvvooluadapteriga (1) ja teine ots maandatud vahelduvvooluvõrgu pistikupesaga (2). Seejärel ühendage vahelduvvooluadapter monitori toitekonnektoriga (3).
- $\triangle$  HOIATUS! Et vähendada elektrilöögi või seadme kahjustamise võimalikku ohtu, toimige järgmiselt.

Ärge jätke toitejuhtme maanduspistikut ühendamata. Maanduspistik on oluline ohutusvahend.

Ühendage toitejuhe maandatud vahelduvvooluvõrgu pistikupessa, millele pääseb igal ajal kergesti juurde.

Seadme vooluvõrgust eemaldamiseks eemaldage toitejuhe vahelduvoolu-pistikupesast.

Oma ohutuse huvides ärge asetage midagi toitejuhtmetele ega -kaablitele. Sättige need nii, et keegi ei astuks neile kogemata peale ega komistaks nende taha. Ärge tõmmake juhtmest ega kaablist. Toitejuhtme pistikupesast eemaldamisel hoidke kinni pistikust.

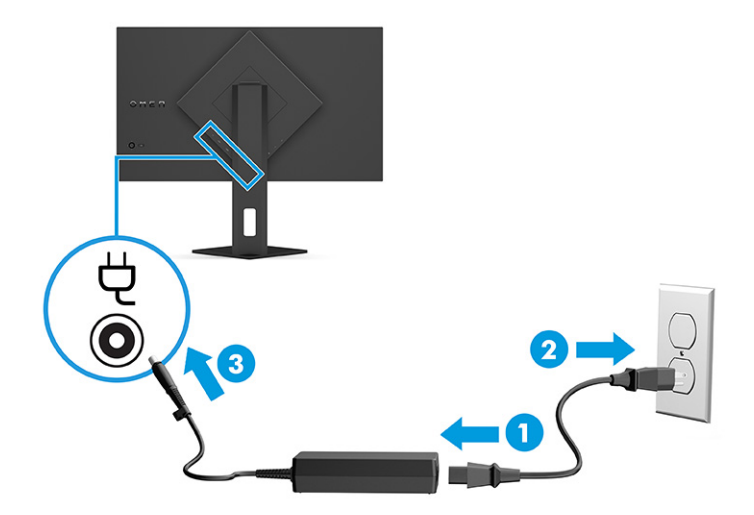

## <span id="page-16-0"></span>USB-seadmete ühendamine (ainult teatud mudelitel)

Kasutage USB-porte seadmete, näiteks digikaamera, USB-klaviatuuri või USB-hiire ühendamiseks. Monitoril on seadme ühendamiseks (allavoolu) kaks USB Type-A porti.

MÄRKUS. Peate ühendama USB Type-C - Type-A aabli lähteseadmest (arvutist) monitori taha, et USB Type-A-pordid saaksid toimida USB-jaoturina hiire, klaviatuuride, telefonide, väliste kõvaketaste ja praktiliselt kõigi USB-ühendusega seadmetega, mis suudavad vastu võtta 5 V.

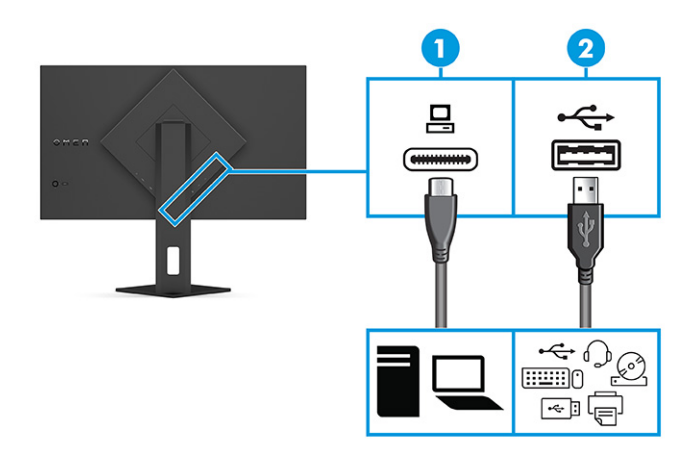

#### Tabel 1-4 USB-portide asukohad

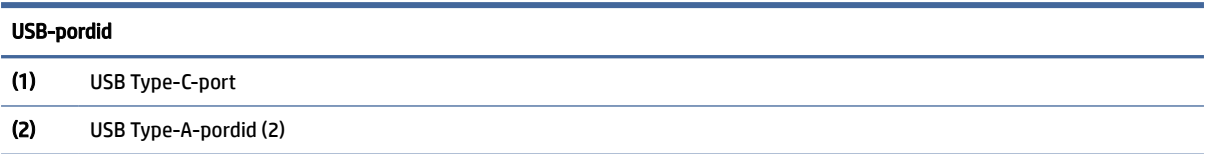

## Monitori reguleerimine (ainult teatud mudelitel)

Ergonoomilise tööruumi toetamiseks pakub monitor selles jaotises kirjeldatud korrektsioonisuvandeid.

HOIATUS! Tõsiste vigastuste ohu vähendamiseks lugege *Ohutuse ja mugavuse juhendit*. Juhendis on kirjeldatud töökoha ettevalmistamist ning arvutikasutajate õiget kehahoiakut, tervisekaitset ja tööharjumusi. *Ohutuse ja mugavuse juhend* sisaldab ka olulist elektri- ja mehaanilise ohutuse teavet. *Ohutuse ja mugavuse juhend* on saadaval veebis aadressil [http://www.hp.com/ergo.](http://www.hp.com/ergo)

<span id="page-17-0"></span>1. Kallutage monitoripead ette- või tahapoole, et seadistada see silmadele mugavale tasemele.

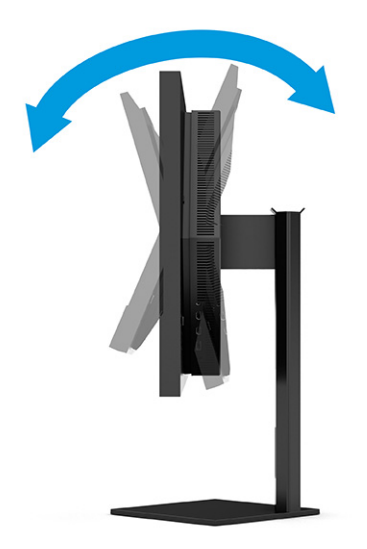

2. Reguleerige monitori kõrgus oma töökoha jaoks mugavaks. Monitori ülemine serv ei tohi ületada kõrgust, mis on paralleelne teie silmadega. Kontaktläätsede kasutajatele võib mugavam olla monitor, mis asub madalamal ja on kaldega. Kui muudate oma tööasendit, siis peaksite alati reguleerima ka monitori asendit.

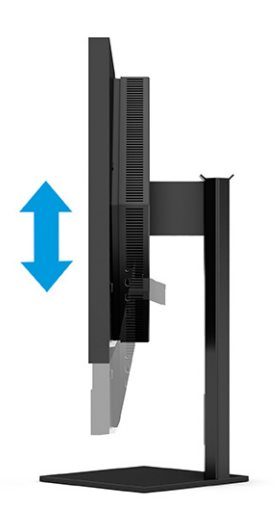

## Turvakaabli paigaldamine

Turvameetmena saate kinnitada monitori fikseeritud objekti külge koos valikulise, HP-st saadavaloleva turvakaabliga. Luku kinnitamiseks ja eemaldamiseks kasutage valikulise turvakaabliga kaasasolevat võtit.

<span id="page-18-0"></span>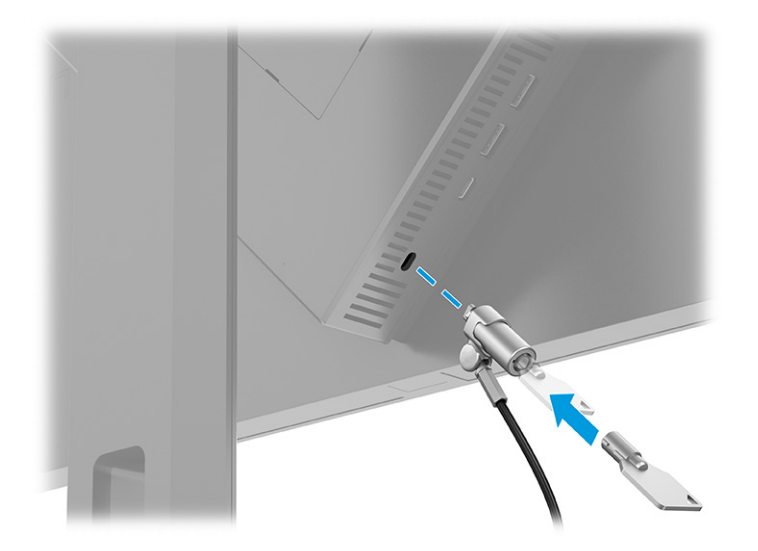

## Monitori sisselülitamine

Sellest jaotisest leiate olulist teavet, kuidas vältida monitori kahjustamist ning teavet käivitusindikaatorite ja tõrkeotsingu kohta.

NB! Põletatud kujutise kahjustus võib ilmneda monitoridel, mis näitavad sama liikumatut ekraanikujutist 12 või enam tundi. Et vältida põletatud kujutise kahjustusi, peate alati aktiveerima ekraanisäästja või lülitama monitori välja, kui seda pikemat aega ei kasutata. Kujutise säilitamine on seisund, mis võib ilmneda kõigil vedelkristallekraanidel (LCD). Põletatud kujutise kahjustus monitoril ei kuulu HP garantii alla.

 $\mathbb{P}$  **MÄRKUS.** Kui toitenupu vajutamine ei toimi, võib olla sisse lülitatud toitenupu lukustusfunktsioon. Selle funktsiooni keelamiseks vajutage ja hoidke monitori toitenuppu all 10 sekundit.

- **MÄRKUS.** Valitud HP monitoride puhul saab toite märgutule ekraanimenüüs keelata. Vajutage ekraanimenüü avamiseks nuppu Menu (Menüü), valige Power (Toide), siis Power LED (Toite LED) ja seejärel Off (Väljas).
	- **▲** Sisselülitamiseks vajutage monitori taga olevat toitenuppu.

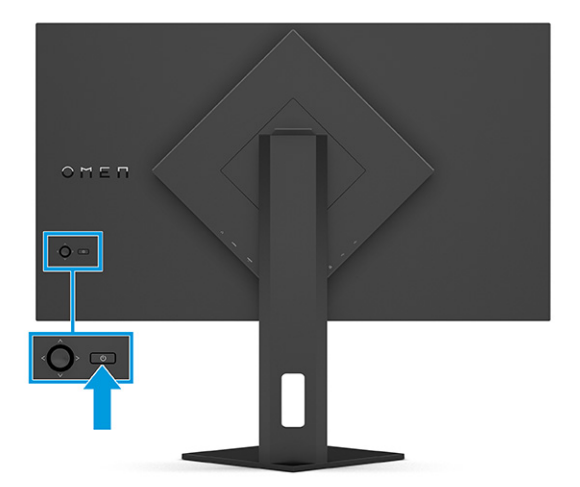

<span id="page-19-0"></span>Kui monitor lülitatakse esmakordselt sisse, kuvatakse 5 sekundit monitori olekuteadet. Sõnum näitab, milline sisendsignaal on hetkel aktiivne, automaatlülitusallika seadistuse olekut (Sees või Väljas; vaikesäte on sees), praegust ekraani eelseadistatud eraldusvõimet ja soovitatud ekraani eraldusvõimet.

Monitor skannib automaatselt aktiivse sisendi signaalsisendeid ja kasutab seda sisendit ekraani jaoks.

## HP vesimärgi ja pildisäilitamise poliitika

IPS-monitori mudelid on kavandatud IPS-kuvamistehnoloogia (In-Plane Switching) abil, mis tagab ülilaia vaatenurga ja täiustatud pildikvaliteedi. Kuigi sobiv paljudele rakendustele, pole see paneelitehnoloogia pika vaatamisaja puhul sobiv staatiliste, statsionaarsete või fikseeritud kujutiste jaoks, välja arvatud juhul, kui te kasutate ekraanisäästjaid.

Staatiliste piltidega rakendused võivad hõlmata kaamera jälgimist, videomänge, turunduslogosid ja malle. Staatilised pildid võivad põhjustada järelkujutiskahjustusi, mis võivad monitori ekraanil välja näha kui plekid või vesimärgid.

Järelkujutiskahjustused monitoridel, mis on kasutusel ööpäevaringselt, ei kuulu HP garantii alla. Et vältida järelkujutiskahjustusi, lülitage monitor alati välja, kui seda ei kasutata, või kasutage toitehalduse seadet, kui teie arvuti seda toetab, et lülitada monitor välja, kui süsteem on jõudeolekus.

# <span id="page-20-0"></span>2 Monitori kasutamine

Selles peatükis kirjeldatakse, kuidas kasutada monitori ja selle funktsioone, sealhulgas tarkvara ja utiliite, ekraanimenüüd, funktsiooninuppe ja toiteolekuid.

# Tarkvara ja utiliitide allalaadimine

Neid faile saate alla laadida ja installida HP toest.

Tarkvarafailide ja utiliitide allalaadimiseks toimige järgmiselt.

- 1. Külastage veebisaiti [http://www.hp.com/support.](http://www.hp.com/support)
- 2. Valige Software and Drivers (Tarkvara ja draiverid).
- 3. Valige oma toote tüüp.
- 4. Tippige otsinguväljale oma HP mudel ja järgige ekraanil kuvatavaid juhiseid.

# OMEN Gaming Hubi allalaadimine ja juurdepääs OMEN Lighting Studiole

OMEN Gaming Hubi saate alla laadida ja installida rakendusest Microsoft Store. OMEN Light Studio avamiseks peate installima OMEN Gaming Hubi.

MÄRKUS. Laadige kindlasti alla OMEN Gaming Hub, et avada OMEN Light Studio ning kasutada kõiki võimalusi ja kohandada RGB valgusefekte.

Rakenduse allalaadimiseks toimige järgmiselt.

- 1. Valige tegumiribalt Start.
- 2. Valige rakendus Microsoft Store.
- 3. Tippige OMEN Gaming Hub ja valige Get (Hangi).

# Ekraanimenüü kasutamine

Teil on võimalik oma HP monitori kohandada vastavalt oma eelistustele. Monitori vaatamisfunktsioonide kohandamiseks kasutage ekraanimenüüd.

Ekraanimenüü vaatamiseks ja muutmiseks kasutage monitori tagapaneelil asuvat ekraanimenüü nuppu:

Ekraanimenüü avamiseks ja muudatuste tegemiseks tehke järgmist.

1. Kui monitor ei ole sisse lülitatud, vajutage selle sisselülitamiseks toitelülitit.

2. Menüüvalikutes navigeerimiseks vajutage ekraanimenüü kontrolleri keskosa, liigutage seda üles, alla, vasakule või paremale. Valiku tegemiseks vajutage juhtkangi keskele.

Järgmises tabelis on loetletud põhi-ekraanimenüü valikud. See sisaldab kõigi seadistuste kirjeldusi ja seda, kuidas need mõjutavad monitori väljanägemist või jõudlust.

| Põhimenüü        | <b>Kirieldus</b>                                                                                                    |  |  |
|------------------|----------------------------------------------------------------------------------------------------|--|--|
| Mängimine        | Valib ja reguleerib mängueelistusi, nagu Adaptive-Sync või AMD® FreeSync Premium Pro, video<br>reageerimisaega (MPRT), reageerimisaega, serva täpsust, varju, kaadrisagedust, sihikuid, sõnumi<br>taimerid ja mitme monitori joondust.                 |  |  |
|                  | MÄRKUS. Kui sõnumi taimer on aktiivne, peidab kaadrisagedus taimeri väärtuse.                                                                                                    |  |  |
|                  | Adaptive-Sync/AMD FreeSync Premium Pro on keelatud järgmistes olukordades.                                                                                                    |  |  |
|                  | 1. Sisendallikas HDMI 2.0 pordist.                                                                                                    |  |  |
|                  | 2. PbP-režiim (pilt pildi kõrval) on sisse lülitatud.                                                                                                    |  |  |
|                  | MPRT on keelatud järgmistes olukordades.                                                                                                    |  |  |
|                  | 1. HDR-signaal on aktiivne.                                                                                                    |  |  |
|                  | 2. Värskendussagedus < 100 Hz                                                                                                    |  |  |
|                  | 3. DCR on sisse lülitatud.                                                                                                    |  |  |
|                  | 4. Adaptive-Sync/AMD FreeSync Premium Pro on sisse lülitatud.                                                                                                    |  |  |
|                  | 5. PbP-režiim (pilt pildi kõrval) on sisse lülitatud.                                                                                                    |  |  |
|                  | Kui Game Remaster Mode'i (mängurežiim) on valitud värvirežiim, on serva täpsus ja varjud keelatud.                                                                                                    |  |  |
| Väline valgustus | Reguleerib välise valgustuse värvi ja olekut.                                                                                                    |  |  |
| Värv             | Pakub mitmesuguseid värvieelseadistusi, mis konfigureerivad monitori vaatamisfunktsioone nagu<br>mängud, standardrežiim, soe, jahe, loomulik, öö, HP Enhance+ ja RGB reguleerimine.                                                                    |  |  |
| Sisend           | Valib video sisendsignaali (DisplayPorti või HDMI). PbP (pilt pildi kõrval), automaatne sisend, DP kiirpistiku<br>tuvastamine, DisplayPorti režiim, HDMI CEC ja heli.                                                                                  |  |  |
|                  | <b>MÄRKUS.</b><br>USB-heliseade on keelatud, kui märkeruut <b>Select USB-C Audio</b> (Valige USB-C heli) ei ole<br>märgitud.                                                                                                    |  |  |
| Pilt             | Juhtemelement - reguleerib ekraanipilti, sh heledust, kontrastsust, dünaamilist kontrastsust, musta ala,<br>teravust, pildi skaleerimist, videotaset.                                                                                                  |  |  |
|                  | MÄRKUS. HDR-signaali sisendite puhul on heledus ja kontrastsus keelatud.                                                                                                    |  |  |
|                  | Dünaamiline kontrastsus on keelatud järgmistes olukordades.                                                                                                    |  |  |
|                  | 1. HDR-signaal on aktiivne                                                                                                    |  |  |
|                  | 2. MPRT on sisse lülitatud                                                                                                    |  |  |
|                  | Kui HDR-signaal on aktiivne, on musta süvendamine keelatud.                                                                                                    |  |  |
|                  | Videotaseme funktsioonid ainult HDMI puhul.                                                                                                    |  |  |
| Toide            | Reguleerib toitesätteid, nagu automaatne unerežiim, sisselülitustaaste ja toite LED.                                                                                                    |  |  |
| Menüü            | Reguleerib ekraanimenüüd ja funktsiooninuppe, nagu keel, menüüasendit, menüü läbipaistvus, menüü<br>ajalõppu, ekraanimenüü teated ja määramisnupud. Menüü asendit reguleerib ekraanimenüü juhtelement.<br>Sätete salvestamiseks vajutage nuppu Tagasi. |  |  |

Tabel 2-1 OSD menüü suvandite ja nupu või juhtkangi (ainult teatud mudelitel) kasutamine

| Põhimenüü | Kirjeldus                                                                                                    |  |
|-----------|----------------------------------------------------------------------------------------------------|--|
| Haldus    | Taastab kõik ekraanimenüü sätted tehase vaikeseadetele või muudab DDC, teabe- ja<br>hõlbustusfunktsioone (ainult teatud mudelitel). |  |
| Välju     | Väljub ekraanimenüüst.                                                                                                    |  |

<span id="page-22-0"></span>Tabel 2-1 OSD menüü suvandite ja nupu või juhtkangi (ainult teatud mudelitel) kasutamine (järg)

# Ekraanirežiimi olek

Monitori sisselülitamisel näitab olekuteade ekraanirežiimi. Ekraanirežiim kuvatakse ka videosisendi muutmisel.

Praegust ekraanirežiimi kuvatakse Information (Info) menüüaknas valiku Management (Haldus) all ja ekraanimenüü põhiosa all oleval olekuribal. Režiimid võivad mudeliti erineda. Kõige tavalisemad režiimid on Off (Väljas), Adaptive-Sync ja AMD FreeSync Premium Pro.

Adaptive-Sync režiimi sisselülitamiseks tehke järgmist.

- 1. Ekraanimenüü avamiseks vajutage OSD juhtkangi keskele.
- 2. Valige ekraanimenüüs Gaming (Mängimine).
- 3. Valige Adaptive-Sync ja seejärel On (Käivita).
- MÄRKUS. Adaptive-Sync menüü vaikesäte on sees. Seda kasutatakse ainult DisplayPorti sisendi jaoks. ₩

## RGB võimenduse reguleerimise kasutamine

RGB võimenduse reguleerimise abil saate muuta eelseadistatud värvitemperatuuri. RGB võimenduse reguleerimised salvestatakse eraldi iga eelseadistatud värvi jaoks.

# Eelseadistatud värvide valimine

Kasutage OSD-menüüd, et valida erinevate eelseadistatud värvide vahel, mis määravad monitori erinevate vaateasendite jaoks.

Eelseadistatud värvide valimiseks toimige järgmiselt.

- 1. Valige ekraanimenüüst pildimenüü Color (Värv).
- 2. Valige värvi eelseadistus. Järgmises tabelis on kirjeldatud saadavalolevad eelseadistatud värvid.
- MÄRKUS. Igal eelseadistusel on nii standardse dünaamilise vahemiku (SDR) kui ka kõrge dünaamilise vahemiku (HDR) konfiguratsioon.

#### Tabel 2-2 Värvi eelseadistused ja kirjeldused

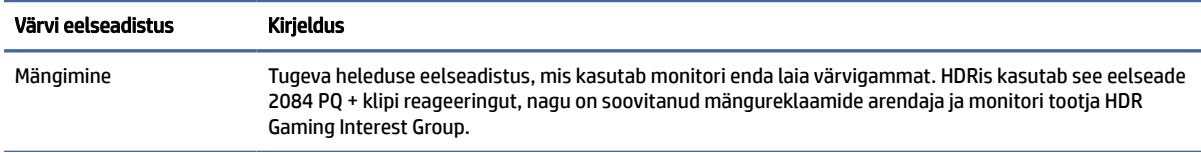

<span id="page-23-0"></span>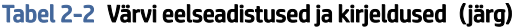

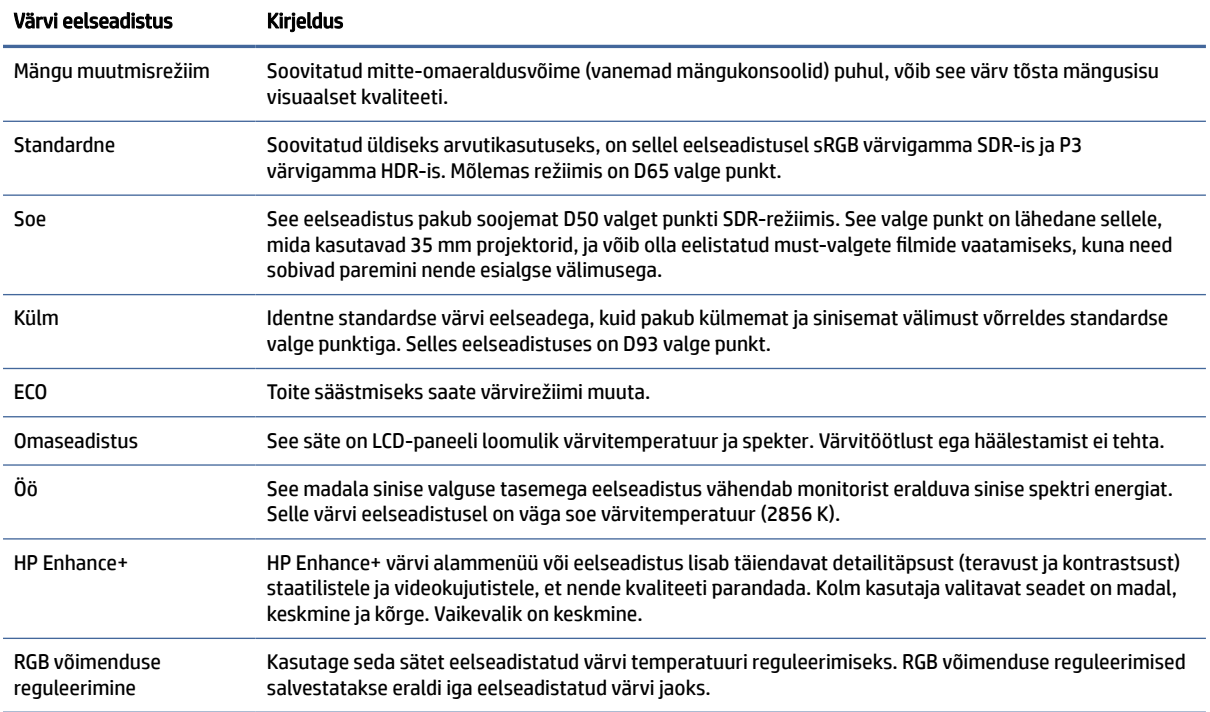

## Automaatse unerežiimi kasutamine

Monitoril on energiasäästu- ehk automaatne unerežiim, vähendatud energiatarbega olek. Selles jaotises kirjeldatakse, kuidas aktiveerida või kohandada monitori automaatset unerežiimi.

Kui automaatne unerežiim on sisse lülitatud (vaikimisi aktiveeritud), lülitub ekraan madalama võimsusega olekusse, kui arvuti annab signaali vähese energiarežiimi jaoks (horisontaalse või vertikaalse sünkroonimissignaali puudumine).

Kui lülitate selle vähendatud võimsuse olekusse (automaatne unerežiim), on monitori ekraan tühi, taustvalgus välja lülitatud ja toitetuli muutub merevaigukollaseks. Vähendatud toite olekus on monitori võimsustarve alla 0,5 W. Monitor ärkab automaatsest unerežiimist, kui arvuti saadab monitorile aktiivse signaali (näiteks kui aktiveerite hiire või klaviatuuri).

Automaatse unerežiimi keelatamiseks ekraanimenüüs:

- 1. Vajutage ekraanimenüü avamiseks nuppu Menu (Menüü) või vajutage OSD juhtkangi keskele.
- 2. Valige ekraanikuva (OSD) menüüs Power (Toide).
- 3. Valige Auto-Sleep Mode (Automaatne unerežiim) ja seejärel Off (Välja).

## PbP (pilt pildi kõrval) kasutamine

Monitor toetab PbP-d (pilt pildi kõrval), kus üks allikas asub teise kõrval. Kaks täis-HD (FHD) kujutist (maksimaalselt 1920 × 2160).

<span id="page-24-0"></span>**WARKUS.** Aktiivse ekraani ala sõltub operatsioonisüsteemist, graafikakaardi draiverist ja sisendsignaali kuvasuhtest.

PbP (pilt pildi kõrval) kasutamiseks toimige järgmiselt.

- 1. Ühendage teine sisendallikas monitoriga.
- 2. Nuppude aktiveerimiseks vajutage ühte tagapaneeli ekraaninuppudest ja seejärel vajutage ekraanimenüü avamiseks nuppu Menüü.
- 3. Valige ekraanimenüüs Input (Sisend), siis PbP (pilt pildi kõrval) ja seejärel valige ruut Enable PbP (Luba pilt pildi kõrval).

Monitor skannib kehtiva signaalisisendi jaoks teist sisendit ja kasutab seda sisendit PbP (pilt pildi kõrval) jaoks.

4. Kui soovite PbP (pilt pildi kõrval) sisendit muuta, valige ekraanimenüüs Input (Sisend), siis PbP (pilt pildi kõrval) ja seejärel Assign PbP Inputs (Määra pilt pildi kõrval sisendid).

## Välise valguse kasutamine

Teatud monitoridel on välise valguse funktsioon, et valgustada töölauda või seina ja tagada parem mängimine. Saate kohandada välise valguse värvi ja heledust või lülitada see välja ekraanimenüüs või OMEN Command Center.

Välise valguse reguleerimiseks tehke järgnevat.

- 1. Ekraanikuva (OSD) menüü avamiseks vajutage Menüü-nuppu. Vajutage OSD juhtnkangi keskele, et avada OSD menüü.
- 2. Valige OSD-s External Lighting (Väline valgustus).
- 3. Valige säte:
	- Off (Väljas): lülitab ümbritseva valguse välja.
	- Task Light (Ülesandevalgus): Jäljendab kohandatavat valge tausta valgust paremaks lugemiseks või vaatamiseks.
	- Color Cycle (Värvitsükkel): Tasapisi liigub ühest värvist teise.
	- Breathing (Hingamine): Reguleerib ümbritseva valguse muutumist aeglaselt, keskmiselt või kiiresti ühes värviseades.
	- Static Color (Püsiv värv): Määrab ümbritseva valguse värviks punase, rohelise, sinise, kollase, lilla, sinakasrohelise, oranži või kohandatud.
	- Random Color (Juhuslik värv): vahetab juhuslikult ümbritseva valguse värve läbi püsivate värvide.
	- **LED Brightness** (LED-i heledus): Reguleerib ümbritseva valguse heledust.

**MÄRKUS.** Väline valgutus on vaikimisi sisse lülitatud (OMEN White) (OMEN valge).

# <span id="page-25-0"></span>3 Tugi ja veaotsing

Kui teie monitor ei tööta ootuspäraselt, võite probleemi lahendamiseks kasutada selles jaotises esitatud juhiseid.

# Levinud probleemide lahendamine

Järgmises tabelis on loetletud võimalikud probleemid, iga probleemi võimalik põhjus ja soovitatavad lahendused.

| Probleemid                                                                                    | Võimalik põhjus                                                                  | <b>Lahendus</b>                                                                                                    |
|-----------------------------------------------------------------------------------------------|----------------------------------------------------------------------------------|----------------------------------------------------------------------------------------------------|
| Ekraan on tühi või video                                                                      | Toitejuhe on lahti ühendatud.                                                    | Ühendage toitekaabel.                                                                                                    |
| vilgub.                                                                                       | Monitor on välja lülitatud.                                                      | Vajutage monitori toitenuppu.                                                                                                    |
|                                                                                               |                                                                                  | MÄRKUS. Kui toitenupu vajutamine ei toimi, vajutage ja<br>hoidke toitenuppu 10 sekundit all, et lülitada välja toitenupu<br>lukustusfunktsioon Power Button Lockout (Toitenupp<br>lukustus). |
|                                                                                               | Videokaabel on õigesti ühendamata.                                               | Ühendage videokaabel õigesti. Lisateavet leiate jaotisest<br>Kaablite ühendamine lk 9.                                                                                                    |
|                                                                                               | Süsteem on automaatses<br>unerežiimis.                                           | Ekraani tühjendusutiliidi väljalülitamiseks vajutage<br>klaviatuuril suvalist klahvi või liigutage hiirt.                                                                                    |
|                                                                                               | Videokaart ei ühildu.                                                            | Avage ekraanimenüü ja valige menüü Sisendi juhtimine.<br>Seadke Auto-Switch Input (Automaatne sisendi valik)<br>asendisse Off (Väljas) ja valige sisend käsitsi.                             |
|                                                                                               |                                                                                  | või                                                                                                    |
|                                                                                               |                                                                                  | Asendage videokaart või ühendage videokaabel ühe arvuti<br>videoallikaga.                                                                                                    |
| Ekraanikujutis ilmub uduselt,<br>ebaselgelt või liiga tumedalt.                               | Heleduse säte on liiga madalal.                                                  | Avage ekraanimenüü ja valige <b>Brightness</b> (Heledus), et<br>reguleerida heledusskaala väärtused vastavalt vajadusele.                                                                    |
| Ekraanil kuvatakse "Check<br>Video Cable" (Kontrollige<br>videokaablit).                      | Monitori videokaabel ei ole<br>ühendatud.                                        | Ühendage arvuti ja monitori vahele sobiv videosignaalikaabel.<br>Veenduge, et arvuti on välja lülitatud, kui videokaablit<br>ühendate.                                                       |
| Ekraanil kuvatakse "Input<br>Signal Out of Range"<br>(Sisendsignaal jääb levialast<br>välja). | Video eraldusvõime ja/või<br>värskendussagedus on kõrgemal, kui<br>kuvar toetab. | Muutke seadeid toetatud seadistusele (vt Eelseadistatud kuva<br>eraldusvõimed lk 26).                                                                                                    |
| Kuvatakse "OSD Lockout"<br>(Ekraanikuva lukustus).                                            | Monitori OSD Lockout<br>lukustusfunktsioon on sisse lülitatud.                   | Vajutage ja hoidke ekraanimenüü lukustusfunktsiooni<br>keelamiseks Menüü-nuppu all 10 sekundit.                                                                                              |
| <b>Kuvatakse "Power Button</b><br>Lockout" (Toitenupp<br>lukustus).                           | Monitori toitenupu<br>lukustusfunktsioon on lubatud.                             | Vajutage ja hoidke toitenupu lukustusfunktsiooni keelamiseks<br>10 sekundit all nuppu Toide.                                                                                                 |

Tabel 3-1 Levinud probleemid ja lahendused

# <span id="page-26-0"></span>Nupu lukustused

Lukustusfunktsiooni nupp on saadaval ainult siis, kui monitor on sisse lülitatud, kuvatakse aktiivset signaali ja ekraanimenüü on suletud. Hoidke 10 sekundit all toitenuppu või Left (Vasak) nuppu, et lukustada selle nupu funktsionaalsus. Nupu funktsionaalsuse saate taastada, kui hoiate nuppu uuesti 10 sekundit all.

# <span id="page-27-0"></span>4 Monitori hooldamine

Korralikult hooldatuna võib monitor kesta mitmeid aastaid. Need juhised võimaldavad teil oma monitori parimas seisukorras hoida.

# Hooldusjuhendid

Efektiivsuse suurendamiseks ja monitori eluea pikendamiseks:

- Ärge avage monitori korpust ega proovige toodet ise teenindada. Reguleerige ainult neid juhtseadiseid, mida on kasutusjuhendis kirjeldatud. Kui monitor ei tööta korralikult, see on maha kukkunud või kahjustatud, pöörduge volitatud HP edasimüüja või teenusepakkuja poole.
- Kasutage ainult monitori jaoks sobivat toiteallikat ja ühendust, nagu on näidatud monitori etiketil või tagaküljel.
- Veenduge, et vooluvõrku ühendatud toodete nimiväärtus ei ületaks vahelduvvoolu väljalaske praegust nimiväärtust ja et juhtmega ühendatud toodete koguarv ei ületaks juhtme nimiväärtust. Seadmete ampriväärtused (AMPS või A) leiate nende toitesiltidelt.
- Paigaldage seade hea ligipääsuga vooluvõrgu pistikupesa lähedale. Monitori vooluvõrgust lahutamiseks võtke tugevalt kinni pistikust ja tõmmake see pesast välja. Monitori vooluvõrgust lahutamisel ärge kunagi tõmmake toitejuhtmest.
- Lülitage monitor välja, kui seda ei kasutata, ja kasutage ekraanisäästmisprogrammi. See võib märkimisväärselt suurendada monitori kasutusiga.
- **MÄRKUS.** Põletatud kujutis monitoril ei kuulu HP garantii alla.
- Ärge kunagi blokeerige korpuse pesasid või avasid ega neisse midagi lükake. Need avad tagavad ventilatsiooni.
- Ärge pillake monitori maha ega asetage seda ebastabiilsele pinnale.
- Ärge asetage midagi toitejuhtmele. Ärge kõndige juhtmel.
- Hoidke monitori hästi ventileeritud kohas, eemal liigsest valgusest, kuumusest või niiskusest.

### Monitori puhastamine

Kasutage neid juhiseid, et vajadusel oma monitori puhastada.

- 1. Lülitage monitor välja ning lahutage toitejuhe vooluvõrgust.
- 2. Ühendage lahti kõik välisseadmed.
- 3. Puhastage monitor tolmust, pühkides ekraani ja korpust pehme ning puhta antistaatilise lapiga.
- <span id="page-28-0"></span>4. Keerulisemate plekkide korral kasutage puhastamiseks 50/50 suhtega vee ja isopropüülalkoholi segu.
- NB! Ärge kasutage kunagi monitori ekraani või korpuse puhastamiseks puhastusvahendeid, mis sisaldavad naftapõhist ainet, nt benseen, lahusti või mis tahes lenduvad ained. Need kemikaalid võivad monitori kahjustada.
- NB! Pihustage puhastusvahend riidelapile ja kasutage ekraanipinna ettevaatlikuks pühkimiseks niisket lappi. Ärge pihustage kunagi puhastusvahendit otse ekraanipinnale. See võib voolata ekraanivõru taha ja elektroonikat kahjustada. Lapp peaks olema niiske, mitte märg. Ventilatsiooni- või muudesse avadesse tilkuv vesi võib monitori kahjustada. Laske monitoril enne kasutust õhu käes kuivada.
- 5. Pärast mustuse ja prahi eemaldamist võite puhastada pindu ka desovahendiga. Maailma Terviseorganisatsioon (WHO) soovitab pinnad puhastada ja seejärel desinfitseerida, mis on parim viis viiruslike hingamisteede haiguste ja ohtlike bakterite leviku tõkestamiseks. HP puhastusjuhistes toodud desinfitseeriv vahend on alkoholilahus, mis koosneb 70% isopropüülalkoholist ja 30% veest. Seda lahust nimetatakse ka puhastusalkoholiks ja seda müüakse enamikus kauplustes.

### Monitori transportimine

Hoidke algne pakend alles. Võite vajada seda hiljem, kui kolite või monitori transpordite.

# <span id="page-29-0"></span>A Tehnilised andmed

Sellest jaotisest leiate tehnilised andmed monitori füüsikaliste näitajate, näiteks kaalu ja vaatamismõõtmete kohta, samuti nõutavad keskkonnatingimused ja toiteallika vahemikud.

Kõik spetsifikatsioonid kujutavad endast HP komponentide tootjate poolt pakutud tüüpilisi tehnilisi andmeid; tegelik jõudlus võib olla suurem või väiksem.

**MÄRKUS.** Toote uusimad spetsifikatsioonid või täiendavad tehnilised andmed leiate veebiaadressilt [http://www.hp.com/go/quickspecs/,](http://www.hp.com/go/quickspecs/) kust võite leida oma konkreetse mudeli QuickSpecs'id.

# 1 68,5 cm (27 tollise) mudeli tehnilised andmed

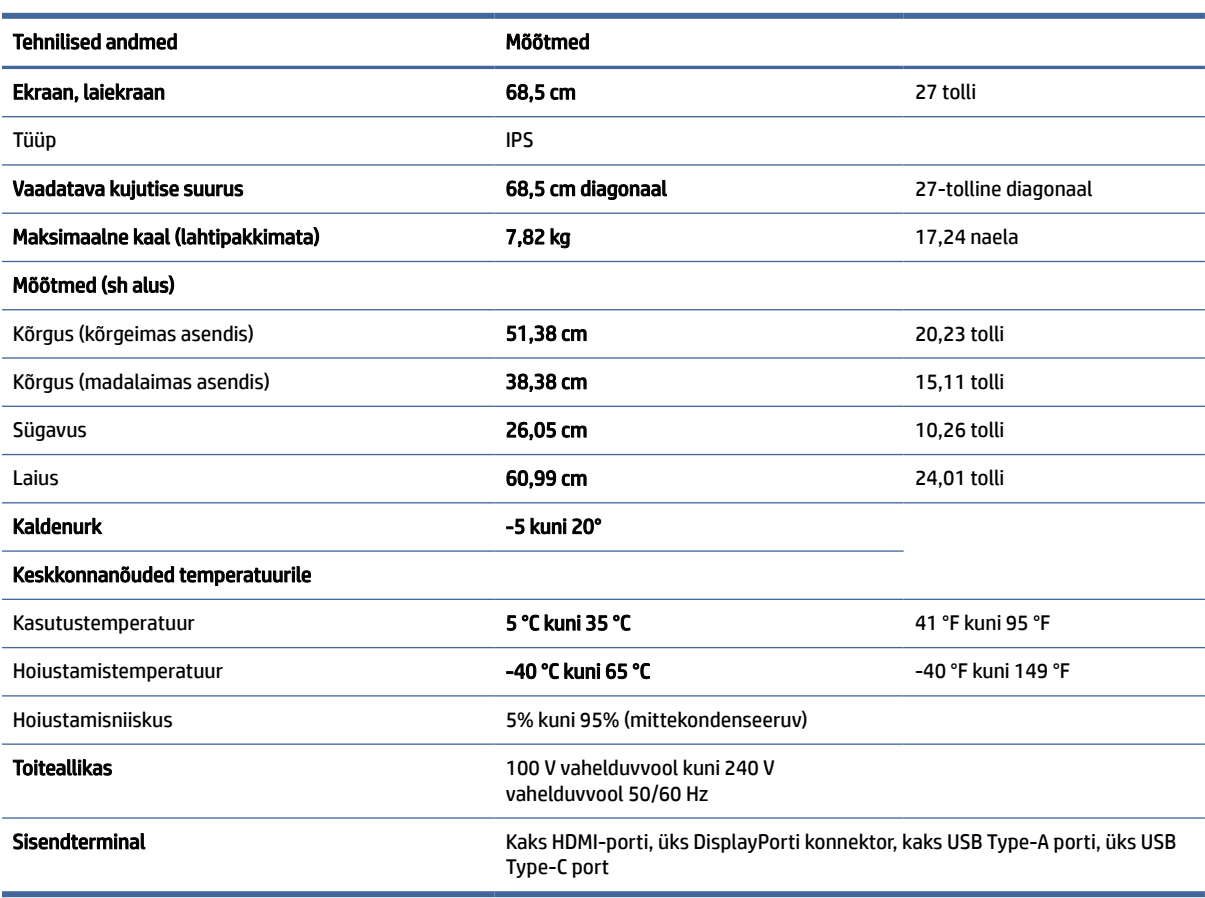

Sellest jaotisest leiate monitori tehnilised andmed.

Tabel A-1 Tehnilised andmed

# <span id="page-30-0"></span>Eelseadistatud kuva eraldusvõimed

Järgmised kuva eraldusvõimed on kõige sagedamini kasutatavad režiimid ja need on määratud tehase vaikesätetena. Monitor tuvastab automaatselt need eelseadistatud režiimid ja need kuvatakse ekraanil täissuuruses ja keskel.

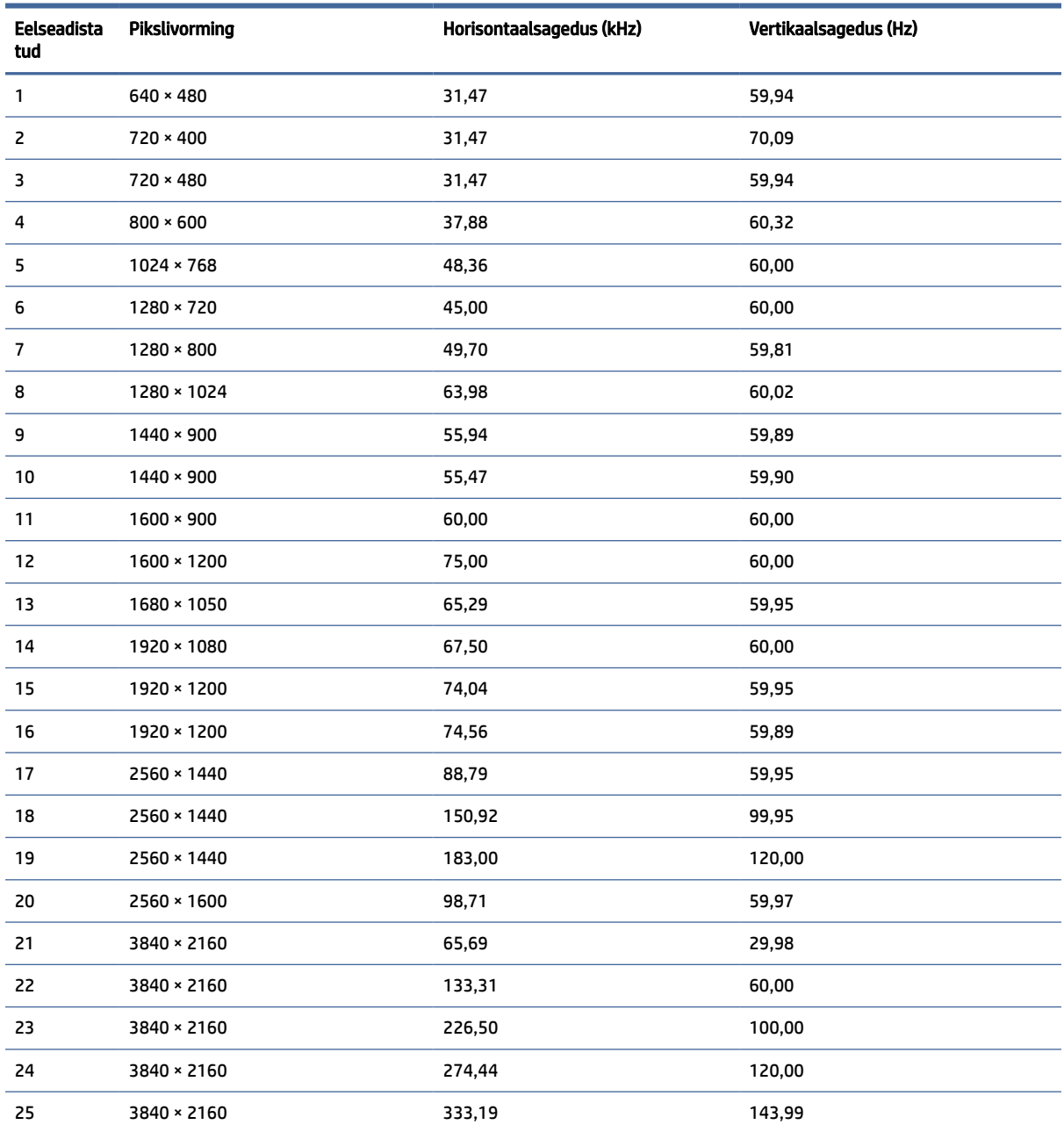

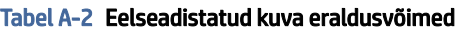

# Toiteallika tehnilised andmed

Selles jaotises on esitatud toiteallika tehnilised andmed.

<span id="page-31-0"></span>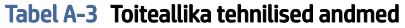

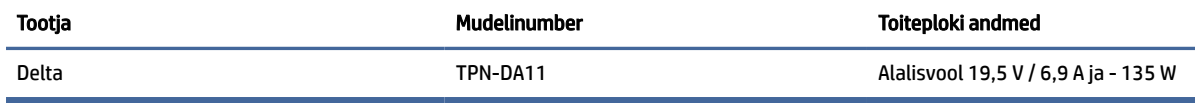

# 4 Energiasäästufunktsioon

Monitoril on vähendatud toiteoleku tugi.

Vähendatud võimsuse olek algatatakse, kui monitor tuvastab kas horisontaalse või vertikaalse sünkroonimissignaali puudumise. Nende signaalide puudumise tuvastamisel muutub monitori ekraan tühjaks, taustvalgus lülitatakse välja ja toite märgutuli muutub merevaigukollaseks. Vähendatud energiatarbega olekus kasutab monitor < 0,5 W võimsust. Enne monitori naasmist tavalisse töörežiimi on lühike soojenemisperiood.

Energiasäästufunktsioonide seadistamise juhised (mõnikord toitehaldusfunktsioonid) leiate arvuti kasutusjuhendist.

**MÄRKUS.** Energiasäästufunktsioon toimib ainult siis, kui monitor on ühendatud arvutiga, millel on energiasäästurežiimid.

Monitori unetaimeri utiliidi sätete valimisega saate programmeerida ka monitori, et käivitada vähendatud võimsuse olek kindlaksmääratud aja jooksul. Kui monitori unetaimeri utiliit käivitab vähendatud võimsuse oleku, vilgub toite märgutuli merevaigukollaselt.

# <span id="page-32-0"></span>B Hõlbustus

HP eesmärk on kujundada, toota ja turustada tooteid, teenuseid ja teavet, mida igal pool saab kasutada kas eraldiseisvalt või sobiva kolmanda osapoole abitehnoloogia seadmete või rakendustega.

# 1 HP ja hõlbustus

HP ühendab oma tegevuses mitmekesisuse, kaasatuse ning töö ja tavaelu ning see kajastub kõiges, mida HP teeb. HP soovib kujundada kaasavat keskkonda, mis ühendab inimesi kogu maailmas tehnoloogia jõu abil.

## 1 Vajalike tehnoloogiavahendite otsimine

Tehnoloogia võib inimeste potentsiaali valla päästa. Abitehnoloogia kõrvaldab takistused ja aitab tagada sõltumatuse kodus, tööl ja kogukonnas. Abitehnoloogia aitab elektroonika ja infotehnoloogia funktsionaalseid võimalusi suurendada, hallata ja parandada.

Lisateavet vt jaotisest [Parima abitehnoloogia otsimine](#page-33-0) lk 29.

### 2 HP jaoks oluline tegevus

HP jaoks on oluline pakkuda tooteid ja teenuseid puuetega inimestele. See püüd toetab meie ettevõtte mitmekesisuse eesmärke ja aitab tagada tehnoloogia kättesaadavuse kõigile.

HP eesmärk on luua, toota ja turustada tooteid ja teenuseid, mida saavad kasutada kõik, sealhulgas puuetega inimesed, kas eraldiseisvalt või sobivate abiseadmete abil.

Eesmärgi saavutamiseks loob see hõlbustuspoliitika seitse peamist HP tegevusi suunavat eesmärki. Kõigilt HP juhtidelt ja töötajatelt oodatakse nende eesmärkide toetamist ja rakendamist kooskõlas ülesannete ja vastutusalaga.

- Suurendada teadlikkust HP-s esinevate hõlbustusprobleemide asjus ja pakkuda töötajatele hõlbustustoodete ja -teenuste loomiseks, tootmiseks ja turustamiseks vajalikku väljaõpet.
- Arendada toodete ja teenuste hõlbustussuuniseid, kohustama tootearendusrühmi neid suuniseid rakendama, kui need on konkurentsieelise saamiseks, tehniliselt ja majanduslikult mõistlikud.
- Kaasata hõlbustussuuniste loomisel ning toodete ja teenuste väljatöötamisel ja testimisel puuetega inimesi.
- Dokumenteerida hõlbustusfunktsioone ja avaldada teavet HP toodete ja teenuste kohta hõlpsalt kasutatavas vormis.
- Luua suhteid juhtivate abistamistehnoloogiate ja lahenduste pakkujatega.
- Toetada sise- ja välisuuringuid ja -arendusi, mis parandavad HP toodete ja teenuste jaoks olulisi abistamistehnoloogiaid.
- Toetada ja panustada hõlbustusstandardite ja suuniste loomist.

## <span id="page-33-0"></span>3 International Association of Accessibility Professionals (IAAP)

IAAP on mittetulundusühing, mille eesmärgiks on parandada hõlbustusametnike tööd võrgunduse, koolitamise ja sertifitseerimise kaudu. Eesmärgiks on aidata hõlbustusametnikel areneda ja liikuda karjääriredelil, et aidata organisatsioonidel hõlbustusfunktsioone toodetesse ja taristusse integreerida.

HP on IAAP asutajaliige ning liitus teiste organisatsioonidega just hõlbustusvaldkonna täiustamiseks. Selline tegevus toetab HP ettevõtte hõlbustuseesmärke luua, toota ja turustada tooteid ja teenuseid, mida saavad kasutada ka puuetega inimesed.

IAAP muudab meid tugevamaks, ühendades selleks üksikisikud, tudengid ja organisatsioonid üle terve ilma. Lisateabe saamiseks avage veebiaadress [http://www.accessibilityassociation.org,](http://www.accessibilityassociation.org) liituge siduskogukonnaga, tellige uudiskirjad ja tutvuge liikmetele saada olevate valikutega.

## 4 Parima abitehnoloogia otsimine

Kõik, sh puuetega inimesed ja vanurid, peaksid saama tehnoloogia abil suhelda, end väljendada ja maailmaga ühenduses olla. HP on pühendunud suurendama teadlikkust hõlbustuse osas HP-s, meie klientide ja partnerite seas.

Olgu selleks suurem ja silmi säästev kirjatüüp, häältuvastus, mis annab puhkust kätele või muu abitehnoloogia – kõik need muudavad HP toodete kasutamise hõlpsamaks. Kuidas valida?

### 1 Vajaduste hindamine

Tehnoloogia võib potentsiaali valla päästa. Abitehnoloogia kõrvaldab takistused ja aitab tagada sõltumatuse kodus, tööl ja kogukonnas. Abitehnoloogia (AT) aitab elektroonika ja infotehnoloogia funktsionaalseid võimalusi suurendada, hallata ja parandada.

Valida saab paljude AT toodete vahel. AT hinnang peaks aitama hinnata mitut toodet, vastama tekkinud küsimustele ja hõlbustama olukorra jaoks parima lahenduse leidmist. AT hinnanguid koostavad paljude valdkondade spetsialistid, sh füsioteraapia, kutsehaiguste teraapia, kõne-/keelepatoloogia ja muudes valdkondades litsentseeritud või sertifitseeritud eksperdid. Hinnanguid võivad anda ka sertifitseerimata või litsentsimata isikud. Et saada teada, kas isik vastab teie vajadustele, küsige tema kogemuse, ekspertiisi ja küsitavate tasude kohta.

## 5 Ligipääs HP toodetele

Need lingid pakuvad teavet erinevate HP toodete hõlbustusfunktsioonide ja abitehnoloogia kohta, kui see on teie riigis/piirkonnas kättesaadav. Need ressursid aitavad valida kindlad, just teie vajadustele vastavad abitehnoloogia funktsioonid ja tooted.

- HP arvuti aegumine ja hõlbustus: avage [http://www.hp.com,](http://www.hp.com) tippige otsinguväljale Accessibility (Hõlbustus). Valige Office of Aging and Accessibility (Eakate tugi ja hõlbustus).
- HP arvutid: Windowsi toodete puhul avage jaotis [http://www.hp.com/support,](http://www.hp.com/support) tippige Windows Accessibility Options (Windowsi hõlbustussuvandid) otsinguväljal Search our knowledge (Otsi meie teavet). Valige tulemites sobiv operatsioonisüsteem.
- HP pood HP toodete välisseadmed: avage [http://store.hp.com,](http://store.hp.com) valige Shop (Pood), ja seejärel valige Monitors (Monitorid) või Accessories (Tarvikud).

Kui vajate HP toote hõlbustusfunktsioonide asjus täiendavat tuge, vt [Toega ühenduse võtmine](#page-36-0) lk 32.

Siin on toodud välispartnerite ja tarnijate lingid täiendava abi pakkumiseks:

[Microsofti hõlbustusteave \(Windows ja Microsoft Office\)](http://www.microsoft.com/enable)

[Google'i toodete hõlbustusteave \(Android, Chrome, Google'i rakendused\)](https://www.google.com/accessibility/)

# <span id="page-34-0"></span>2 Standardid ja seadusandlus

Maailma riigid on kehtestanud määrused, mis parandavad puuetega inimeste ligipääsu toodetele ja teenustele. Need määrused on ajalooliselt kohaldatavad sidetoodete ja -teenuste, arvutitele ja printeritele, millel on teatud videoesituse ja sidefunktsioonid, sh nendega seotud dokumentatsioonile ja klienditoele.

## 1 Standardid

United States Access Board koostas FAR-i (Federal Acquisition Regulation) standardite punkti 508, mis käsitleb füüsilise, sensoorse või kognitiivse puudega isikute juurdepääsu info- ja sidetehnoloogiale (IKT).

Standardid sisaldavad eri tehnoloogiate tehnilisi kriteeriume ning jõudluspõhiseid nõudeid, mis on suunatud toodete funktsionaalsetele võimalustele. Konkreetsed kriteeriumid tarkvararakendustele ja operatsioonisüsteemidele, veebipõhisele teabele ja rakendustele, arvutitele, kaugsidetoodetele, videole ja multimeediumidele ning iseseisvatele suletud toodetele.

### 1 Volitus 376 – EN 301 549

Euroopa Liit lõi mandaadi 376 raames standardi EN 301 549 veebipõhise tööriistakomplektina IKT-toodete riigihangete jaoks. See standard täpsustab IKT-toodetele ja teenustele rakenduvad hõlbustuse nõuded ja kirjeldab iga nõude testtoiminguid ja hindamise meetodeid.

### 2 Veebisisu hõlbustussuunised (WCAG)

Veebisisu hõlbustussuunised (WCAG) W3C WAI-st aitavad veebikujundajatel ja arendajatel luua puuetega inimeste või vanurite vajadustele vastavaid saite.

WCAG täiustab juurdepääsu erinevale veebisisule (tekstile, kujutistele, audiole ja videole) ning veebirakendustele. WCAG-d saab täpselt testida ning seda on lihtne mõista ja kasutada ning pakub veebiarendajatele innovaatilist paindlikkust. WCAG 2.0 on saanud [ISO/IEC 40500:2012](http://www.iso.org/iso/iso_catalogue/catalogue_tc/catalogue_detail.htm?csnumber=58625/) heakskiidu.

WCAG tegeleb peamiselt probleemidega, mis tekivad visuaalse, helilise, füüsilise, kognitiivse ja neuroloogilise puudega inimestel ja vanematel kasutajatel veebikogemuse saamisel. WCAG 2.0 pakub järgmist hõlbustussisu.

- Tajutavad (nt tekstialternatiivid kujutistele, subtiitrid, esitluse kohandatavus ja värvikontrast)
- Kasutatav (klahvistik, värvikontrast, sisestamise ajastus, haigushoo vältimine ja navigeeritavus)
- Mõistetav (loetavus, ennustatavus, sisestusabi)
- Töökindel (ühilduvus abitehnoloogiatega)

### 2 Seadusandlus ja regulatsioonid

IT hõlbustus ja teave on seadusandluse suhtes väga oluliseks muutunud. Altpoolt leiate esitatud seaduste, regulatsioonide ja standardite lingid.

- [Ameerika Ühendriigid](http://www8.hp.com/us/en/hp-information/accessibility-aging/legislation-regulation.html#united-states)
- [Kanada](http://www8.hp.com/us/en/hp-information/accessibility-aging/legislation-regulation.html#canada)
- **[Euroopa](http://www8.hp.com/us/en/hp-information/accessibility-aging/legislation-regulation.html#europe)**

**[Austraalia](http://www8.hp.com/us/en/hp-information/accessibility-aging/legislation-regulation.html#australia)** 

# <span id="page-35-0"></span>3 Kasulikud hõlbustusressursid ja lingid

Need organisatsioonid, institutsioonid ja ressursid võivad olla head allikad teabe hankimiseks puuete ja vanusega seotud piirangute kohta.

MÄRKUS. See loend pole täielik. Need organisatsioonid on esitatud vaid teabe eesmärgil. HP ei vastuta Internetis sisalduva teabe ega kontaktide eest. Loendi andmete esitamine sellel lehel ei tähenda, et HP on need heaks kiitnud.

## 1 Organisatsioonid

Need organisatsioonid on mõned paljudest, mis pakuvad teavet puuete ja vanusega seotud piirangute kohta.

- American Association of People with Disabilities (AAPD)
- The Association of Assistive Technology Act Programs (ATAP)
- Hearing Loss Association of America (HLAA)
- Information Technology Technical Assistance and Training Center (ITTATC)
- **Lighthouse International**
- **National Association of the Deaf**
- **National Federation of the Blind**
- Rehabilitation Engineering & Assistive Technology Society of North America (RESNA)
- Telecommunications for the Deaf and Hard of Hearing, Inc. (TDI)
- W3C Web Accessibility Initiative (WAI)

## 2 Õppeasutused

Paljud õppeasutused, kaasa arvatud need näited, annavad teavet puuetega inimeste ja vanusega seotud piirangute kohta.

- California State University, Northridge, Center on Disabilities (CSUN)
- University of Wisconsin Madison, Trace Center
- University of Minnesota arvutikasutusprogramm

## 3 Muud puudeallikad

Paljud ressursid, kaasa arvatud need näited, annavad teavet puuetega inimeste ja vanusega seotud piirangute kohta.

- ADA (Americans with Disabilities Act) Technical Assistance Program
- ILO rahvusvahelise tööorganisatsiooni võrgustik
- **EnableMart**
- Euroopa puuetega inimeste foorum
- <span id="page-36-0"></span>● Job Accommodation Network
- Microsoft Enable

## 4 HP lingid

Need HP-ga seotud lingid pakuvad teavet, mis käsitleb puuete ja vanusega seotud piiranguid.

[HP mugavus- ja ohutusjuhend](http://www8.hp.com/us/en/hp-information/ergo/index.html)

[HP avaliku sektori müügid](https://government.hp.com/)

# 4 Toega ühenduse võtmine

HP pakub puuetega klientidele hõlbustusfunktsioonidega tehnilist tuge ja abi.

**MÄRKUS.** Tuge pakutakse ainult inglise keeles.

- Kurdid ja vaegkuuljad saavad HP toodete tehnilise toe ja hõlbustuse teavet järgmiselt:
	- Kasutage TRS/VRS/WebCapTel ja helistage numbril (877) 656-7058 esmaspäevast reedeni, kella 6-st kuni 21-ni.
- Muu puude või vanusega seotud probleemide korral valige HP toodete tehnilise toe ja hõlbustuse kohta abi saamiseks üks järgmistest valikutest.
	- Helistage esmaspäevast reedeni kella 6-st kuni 21-ni numbril (888) 259-5707.

# <span id="page-37-0"></span>Tähestikuline register

### A

abitehnoloogiad (AT) eesmärk [28](#page-32-0) otsimine [29](#page-33-0) alustamine [1](#page-5-0) AT (abitehnoloogia) eesmärk [28](#page-32-0) otsimine [29](#page-33-0) automaatne reguleerimise (analoogsisend) [21](#page-25-0)

### D

DisplayPorti ühenduspistik [4](#page-8-0)

### E

eesmised ja tagumised komponendid [4](#page-8-0) ekraanimenüü nupud [4](#page-8-0)

### H

HDMI-port [4](#page-8-0) heliväljundi (kõrvaklappide) pistikupesa [4](#page-8-0) hoiatused [1](#page-5-0) HP abistav poliitika [28](#page-32-0) HP ressursid [2](#page-6-0) HP tugi [2](#page-6-0) hõlbustus [28-](#page-32-0)[30,](#page-34-0) [32](#page-36-0) Hõlbustus vajab hindamist [29](#page-33-0)

#### I

International Association of Accessibility Professionals [29](#page-33-0)

### K

klienditugi, hõlbustus [32](#page-36-0) komponendid esikülg ja tagakülg [4](#page-8-0) tagakülg [4](#page-8-0) kujutise optimeerimine (analoogsisend) [21](#page-25-0)

### L

Lõigu 508 hõlbustusstandardid [30](#page-34-0)

### M

menüünupp [4](#page-8-0) monitori tundmaõppimine [2](#page-6-0)

### O

ohutusteave [1](#page-5-0)

### P

pistikupesad heliväljundi (kõrvaklappide) [4](#page-8-0) pordid HDMI [4](#page-8-0) USB Type-C [4](#page-8-0) pöördumine tehnilise toe poole [2](#page-6-0)

### R

ressursid, hõlbustus [31](#page-35-0) RGB võimenduse reguleerimine [18](#page-22-0)

### S

seerianumber [5](#page-9-0) silt [5](#page-9-0) standardid ja seadusandlus, hõlbustus [30](#page-34-0)

### T

tagakülje komponendid [4](#page-8-0) tehniline tugi [2](#page-6-0) toitejuhtme ühenduspesa [4](#page-8-0) tootemärgis [5](#page-9-0) tootenumber [5](#page-9-0) tugi [2](#page-6-0)

### U

USB Type-C-port [4](#page-8-0)

### V

värvi eelseadistused [18](#page-22-0)

### Ü

ühenduspesad DisplayPort [4](#page-8-0) mini DisplayPort [4](#page-8-0) toide [4](#page-8-0)